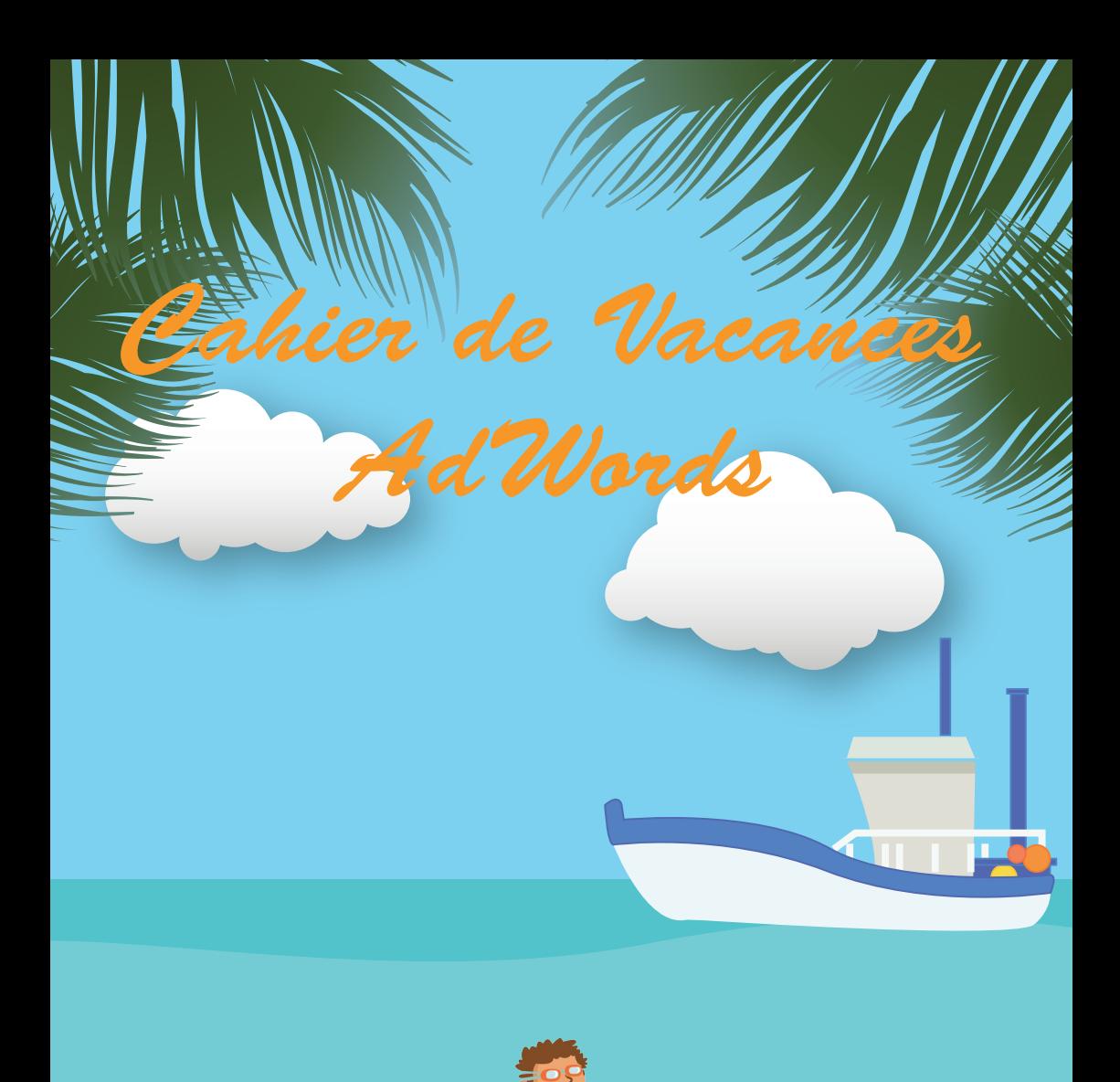

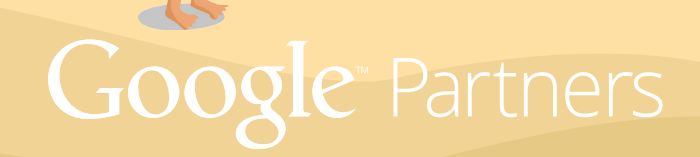

# Introduction

L'été arrive et vous vous apprêtez à faire vos valises pour partir en bord de mer ?

Profitez des vacances pour découvrir, ou simplement réviser vos connaissances sur Google AdWords tout en vous amusant, avec la toute première édition du Cahier de Vacances AdWords.

Ce Cahier de Vacances AdWords illustré contient des jeux variés, des exercices de révision et des rubriques "Le saviez-vous ?", qui vous permettront de vous entraîner cet été de manière ludique pour obtenir votre Certification Google AdWords à la rentrée !

Restez connectés tout l'été !

Bonnes vacances à tous.

L'équipe Google Partners

#### **Word Search**

O<sub>B</sub> E U TLUZ  $\mathsf{C}$ T U W E  $\overline{E}$ R<sub>C</sub> **U**  $\mathsf{L}$  $\mathsf{L}$  $\blacksquare$  $\mathsf E$  $\mathsf E$ W  $\mathsf{C}$  $H$  $\circ$  $\mathsf{x}$ B T  $\circ$  $\mathsf E$  $\mathbf{U}$ A E Y  $\overline{1}$  $\mathsf C$ G  $\vee$  $\times$ Ē  $N$  $\overline{B}$  $\mathsf{T}$ Q N Y K  $\mathsf{S}$ R W  $\mathsf{x}$ M  $\mathsf{C}$  $N$   $C$  $\overline{A}$  $\mathbf{I}$  $\overline{1}$ Ĥ. P S Q  $\mathsf{L}$  $\vee$ Y  $\overline{A}$ M  $\overline{F}$  $\cup$  $\mathbf{I}$ R O M Z W G N  $\mathbf{I}$  $\Omega$ D  $\overline{A}$  $S \S$  $F$  $\mathbf{L}$  $\Omega$  $\mathsf{C}$  $A \mid$  $\overline{S}$  $\overline{A}$  $T$  $\overline{1}$ O<sub>N</sub>  $\overline{A}$ F M  $\blacksquare$  $\overline{\phantom{0}}$ DHRV  $\mathsf E$ D  $Z$  s  $T$  $\mathbf{I}$  $\overline{A}$  $\vee$ E X E M H M  $\overline{1}$  $\mathbf{I}$ w o v GXSLF LYTN  $\overline{P}$  $\overline{C}$  $O \mid$ R Z E  $\circ$ P N N A D B R C W V R W P O B O G R D F R P D ODOUE ENGA P M  $\overline{A}$  $\mathsf{C}$  $\mathsf{F}$  $O<sub>C</sub>$ D  $\blacksquare$  $\overline{Q}$  $\mathsf{P}$ F.  ${\sf R}$  $\mathsf{R}$  $\overline{z}$  $\circ$  $E$  $\mathsf E$ Z R X E W  $\mathbf{I}$  $\mathsf C$  $\vee$  $T$  $\overline{A}$ S  $\mathbf N$ Ù Z M S U  $E$  $\mathsf{R}$  $\circ$  $\mathsf{R}$  $\mathsf{L}$  $\mathsf{C}$ K  $\mathsf{L}$  $\mathbf{I}$ E  $\overline{A}$ S  $\overline{\mathsf{S}}$  $\overline{S}$ <sub>R</sub>  $\mathsf{D}$ G  $\mathbf{I}$  $\cup$ E F  $\mathsf{R}$ K  $\overline{1}$  $\mathbf{L}$ N G P N.  $\overline{B}$ N  $\mathbf{I}$  $\Omega$  $\cup$  $\mathbf{I}$  $\overline{A}$  $\overline{C}$  $\mathsf{C}$ L M E  $\cup$  $\mathsf F$  $\mathbf{I}$ W  $\mathsf{E}$  $\mathsf{F}$  $\mathsf{C}$  $\mathsf{S}$ B N G E  $\varsigma$  $\mathsf{Y}$ K P PNN  ${\sf R}$  $Q$  $\mathsf{K}$  $\varsigma$ **DMQHOA** Ť  $\mathbf{I}$  $\mathsf{P}$  $\mathsf{S}$ E N CHE  $\overline{R}$ E  $\blacksquare$ C P M  $\top$ D  $H$ R C N M  $E$ PEOSMNU кŵст N XHLNT  $\mathsf{C}$  $\mathsf{L}$ I M P B E Z B M Z F F  $\mathsf{x}$  $\mathbf{L}$ A N  $\mathbf{L}$  $\mathsf{R}$ Y F T F L S D SLOWEI  $\vee$ E  $\cup$ R T Ç  $S$  U  $\overline{I}$  $\top$ R E I N N A B P G Z **RMSE** RŨ CRE  $\mathsf{L}$ R S G O F B G H T E X T E N S **IONSU** 

**ADWORDS AUDIENCE ANNONCEURS BANNIERES** CAMPAGNE **CLICS** DISPI AY **ECOMMERCE ENCHERE EXTENSIONS SHOPPING IMPRESSION LIENS** LOCALISATION **MOBILE OPPORTUNITES** PFRFORMANCF **PUBLICITE** REFERENCEMENT **TRUEVIEW** 

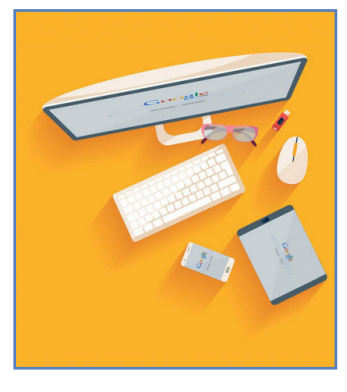

Le saviez-vous ?

95% des internautes français utilisent Google. Et vous ?

# 2 Logo Quizz

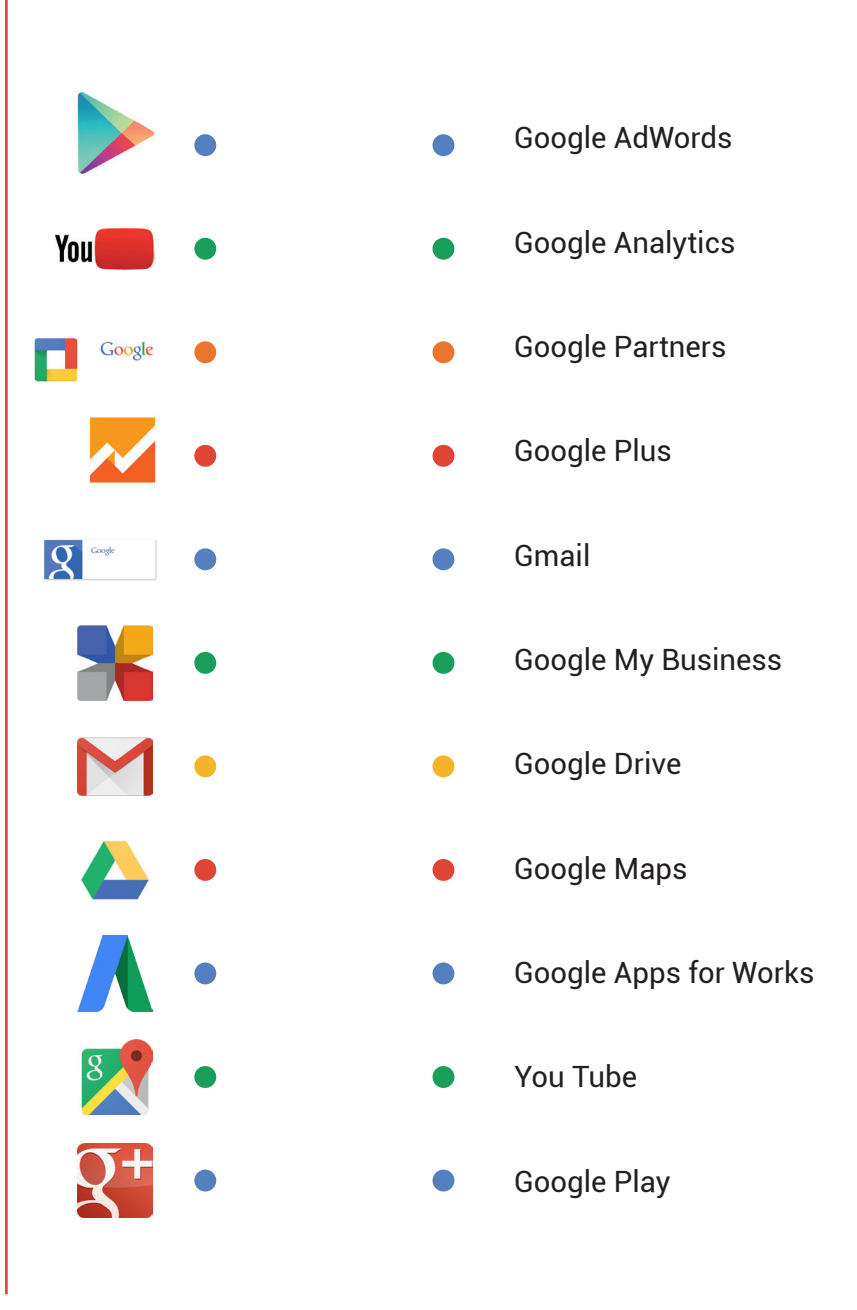

#### **AdWinettes**

1 Il permet de mesurer les performances des campagnes AdWords, il existe toujours en Espagne, mais les Français n'en ont plus depuis 1792...

C'est le

2 C'est le deuxième moteur de recherche le plus utilisé en France derrière Google, et pourtant ce site appartient à Google...

C'est

3 Les Suisses en consomment beaucoup autour du 1er août, et les Français le 14 juillet mais AdWords en interdit la promotion .

Il s'agit des

4 Ces campagnes permettent de cibler des internautes ayant déjà visité votre site, avec des messages spécifiques, et de fixer une limite d'affichage par internaute et par jour. On les appelle aussi campagnes de reciblage, mais sur Adwords, elles s'appellent campagnes

de

La position moyenne et le CPC moyen dépendent de l'enchère et du score ...

de

### 3 AdWinettes

6 Elles permettent de rajouter des éléments aux annonces tels que des liens annexes ou un numéro de téléphone...

Ce sont les

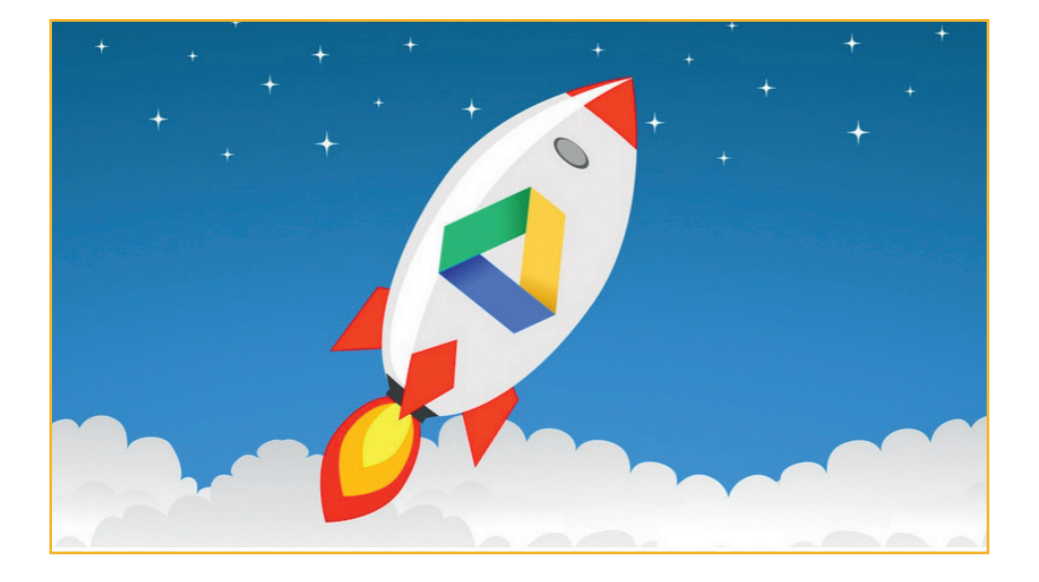

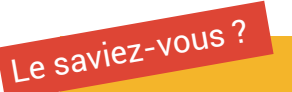

Google compte plus de 54 000 employés à travers le monde.

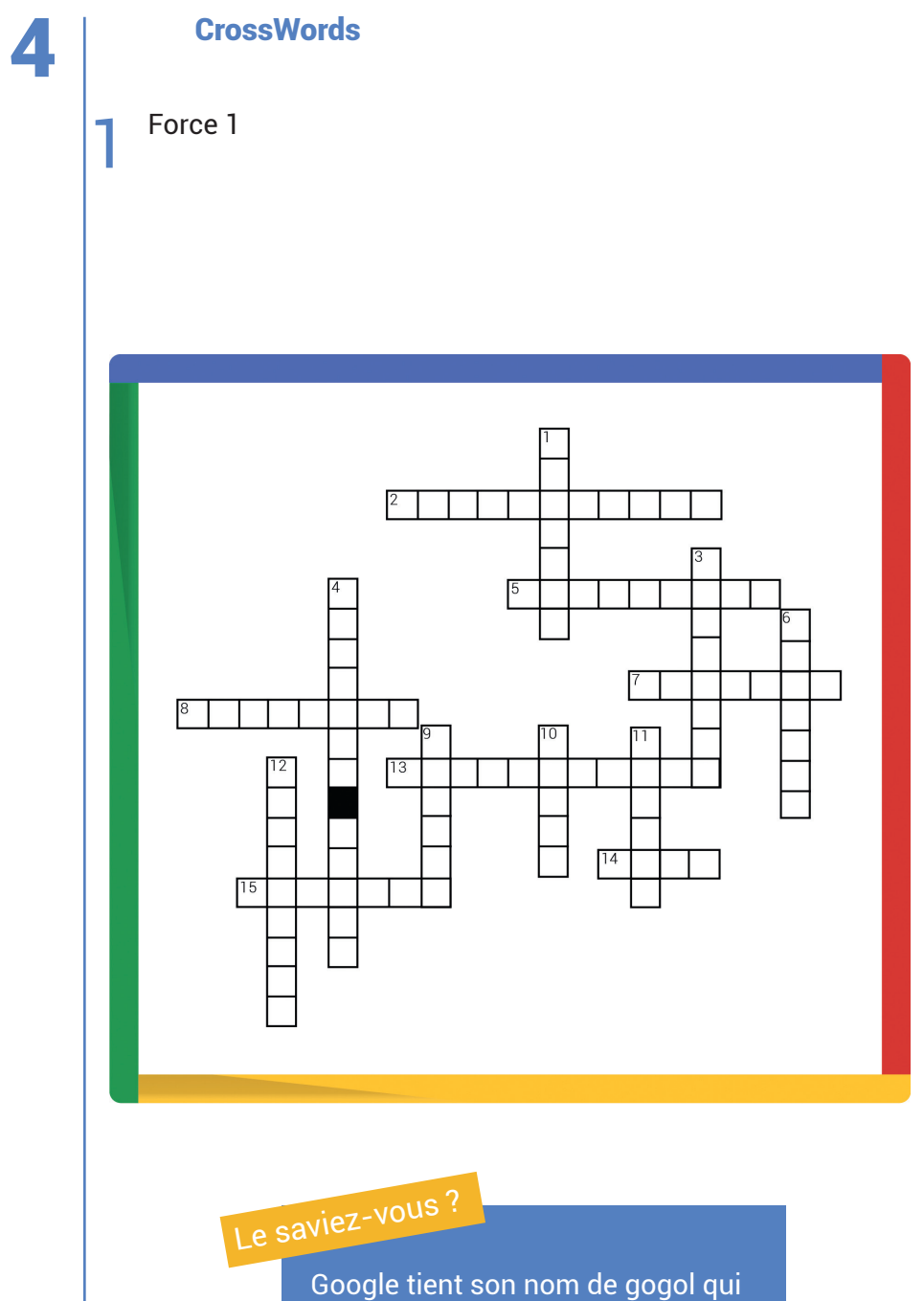

est le nombre 10 puissance 100.

### 4 CrossWords

### **Horizontal**

2. Affichage gratuit. 5. Pas d'herbe ni d'arbre ici, mais des mots clés et des annonces. 7. Sur le podium.

8. Pas besoin de sac pour le faire.

13. Du Dollar à l'Euro.

14. Plus vous êtes pertinent, plus vous en avez.

15. S'impressionne ellemême.

### **Vertical**

1. Permet de s'afficher en public.

3. Les commissaires priseurs les gèrent.

4. Note sur 10, comme à l'école.

6. Psy a le plus de vues.

9. Né dans un garage.

10. Stockage sur un nuage.

11. Ordinateur de poche.

12. Plus d'informations mais pas de flexion.

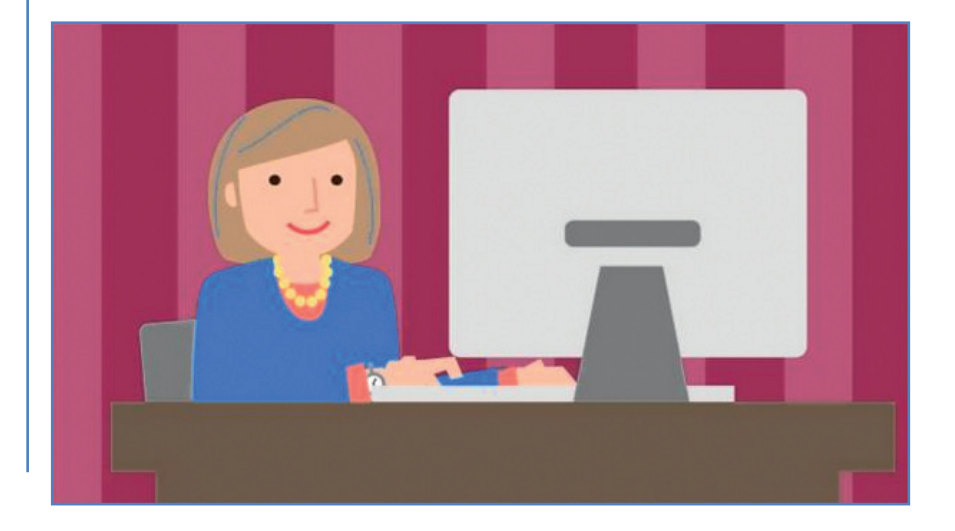

Rébus

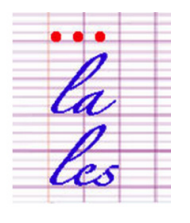

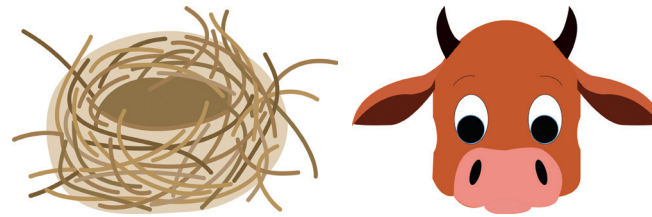

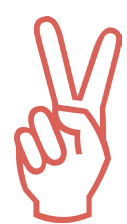

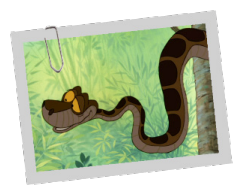

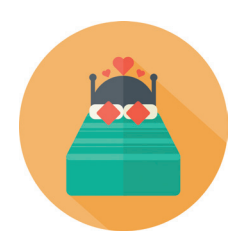

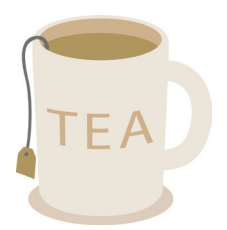

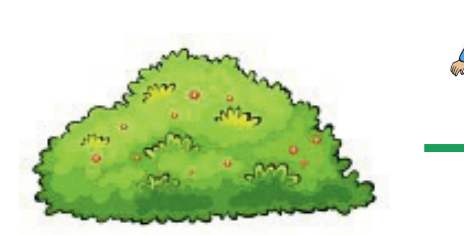

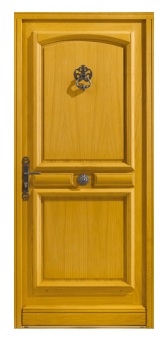

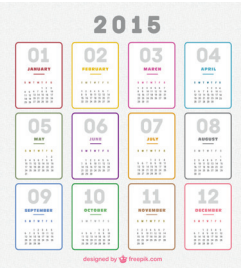

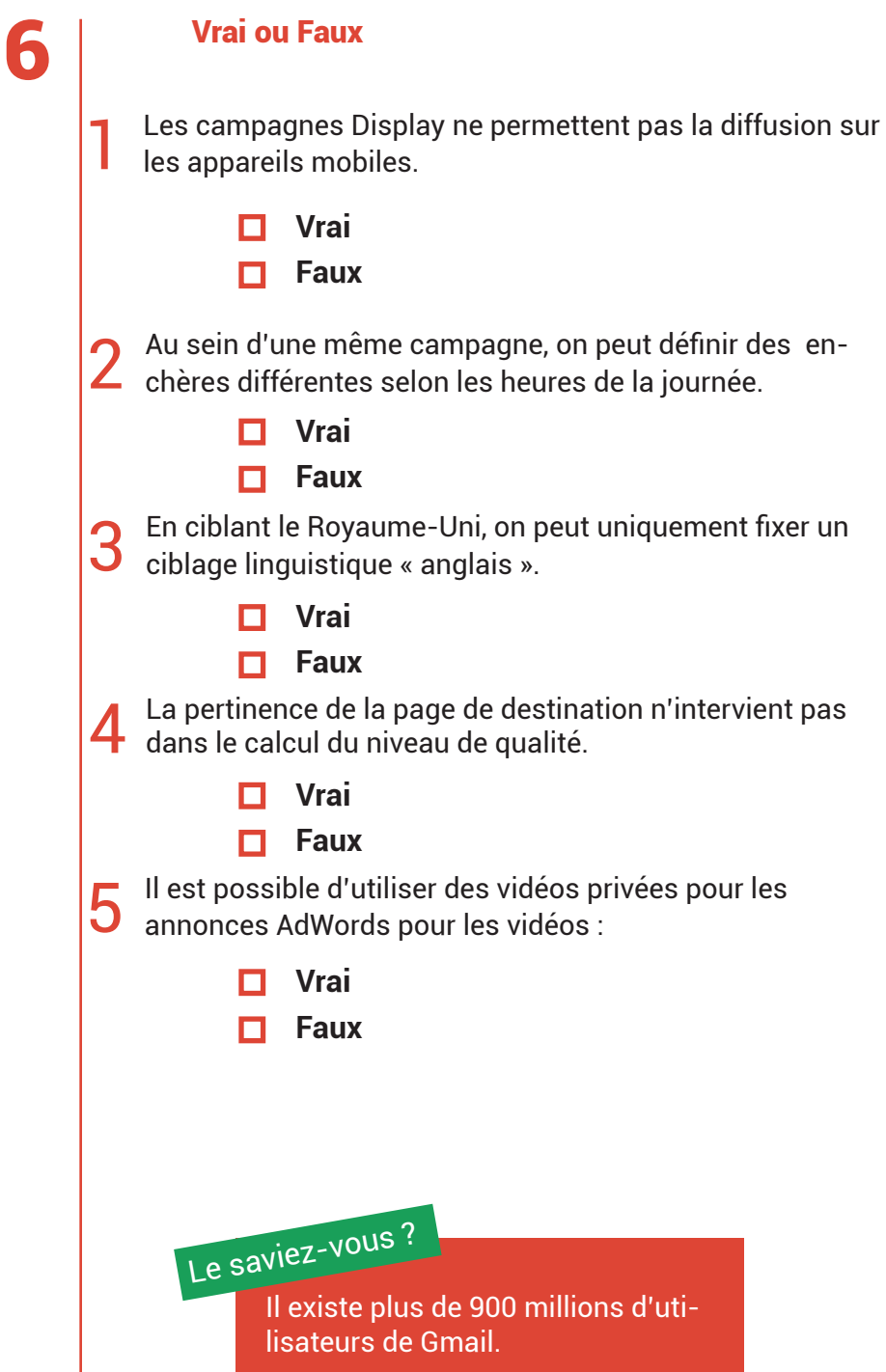

7 Words coded

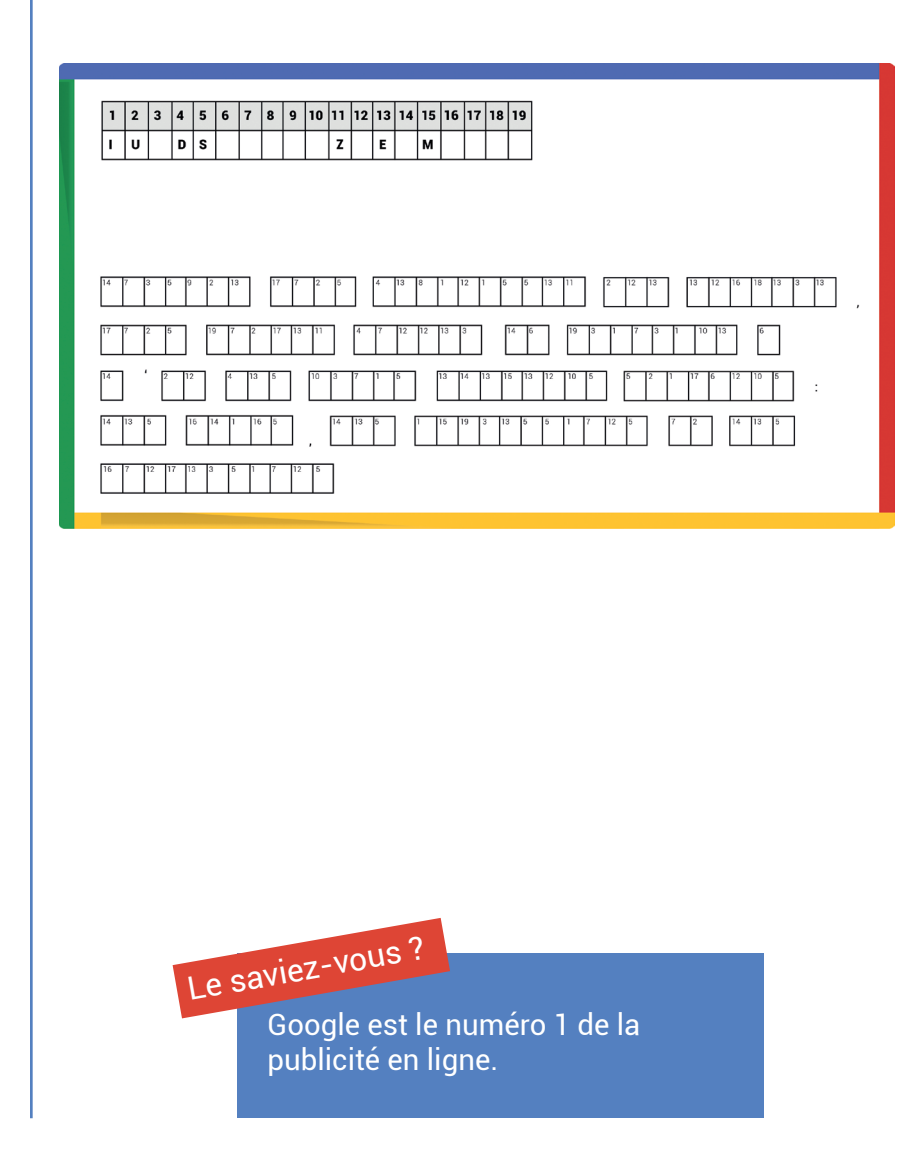

### 8 Les 7 erreurs

1 Des erreurs se sont glissées dans l'annonce ci-dessous. Retrouvez-les vite pour pouvoir démarrer votre campagne !

### produits cosmetics Annonce chezsisicom/fr/categories/13-sac nouveauté ds votre boutique

N°1 des produits pas chers !!!

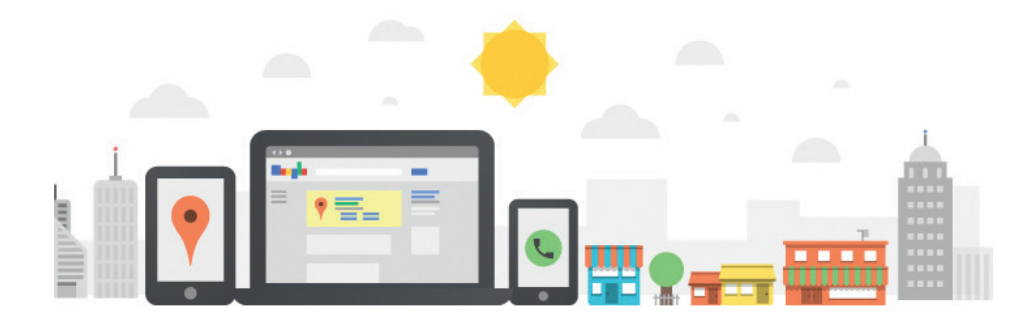

#### **Cas pratique**

1 Vous êtes une agence et l'un de vos clients doit développer la notoriété d'un de ses nouveaux produits, que lui proposeriez-vous ?

- **□ Une campagne Search avec des mots clés se référant** à ses anciens produits.
- **□** Une campagne Display et/ou YouTube avec du remarketing.
- **□** Une campagne Google Shopping sur l'ensemble de ses produits.
- Une campagne Search avec des mots clés sur le nom de sa marque.
- 2 Vous êtes une agence et l'un de vos clients veut communiquer en masse et avec un budget important :
	- Vous lui proposez de communiquer sur le Search avec des mots clés en requête large et potentiellement du YouTube et Display.
	- Vous lui proposez de communiquer en requête « mots clés exacts » sur son nom et les références de ses produits.
	- Vous lui proposez de communiquer en requête « large modifié » sur le nom de tous ses produits.
	- Vous lui proposez de communiquer uniquement sur le réseau Display avec plusieurs bannières.

10 Labyrinthe

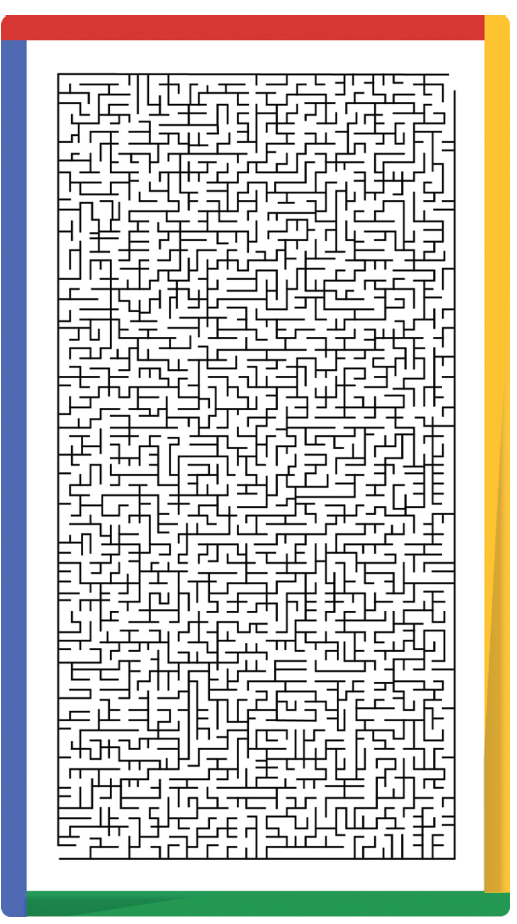

Le saviez-vous ?

Le temps que vous résolviez ce labyrinthe environ 48 millions de requêtes auront été tapées sur Google.

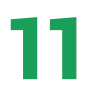

#### Qui aura la meilleure proposition ?

Qui remportera la meilleure position d'annonce pour le même mot clé ?

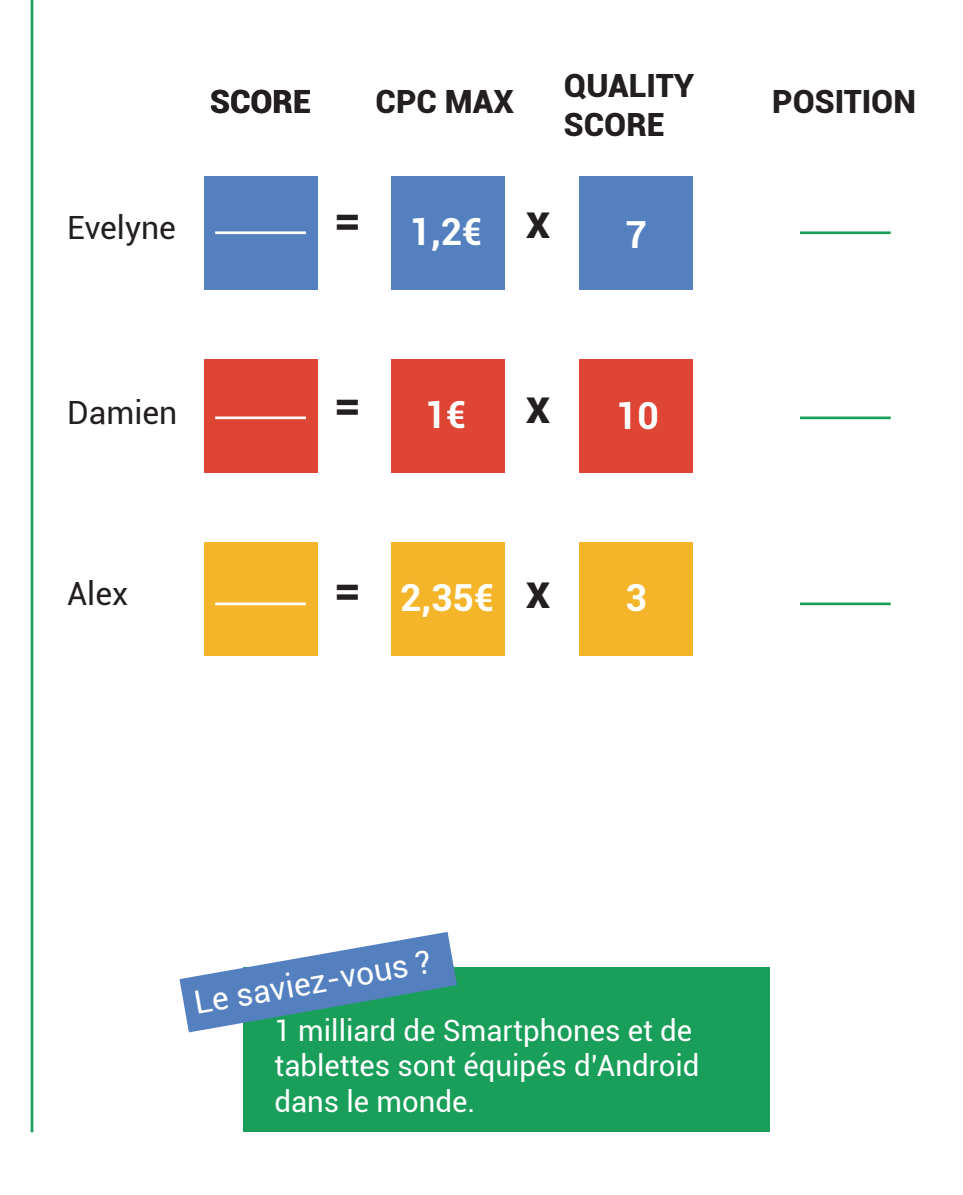

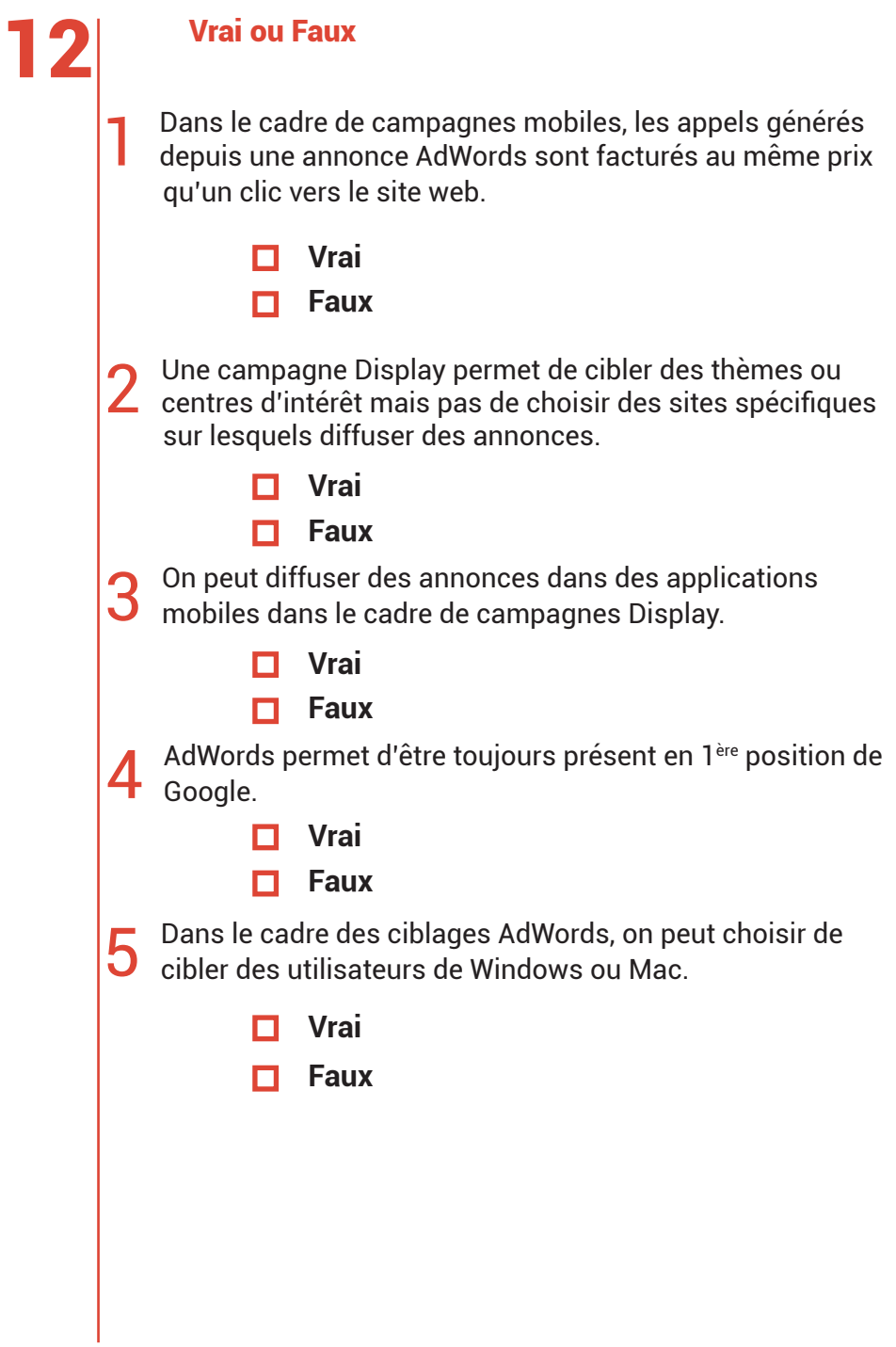

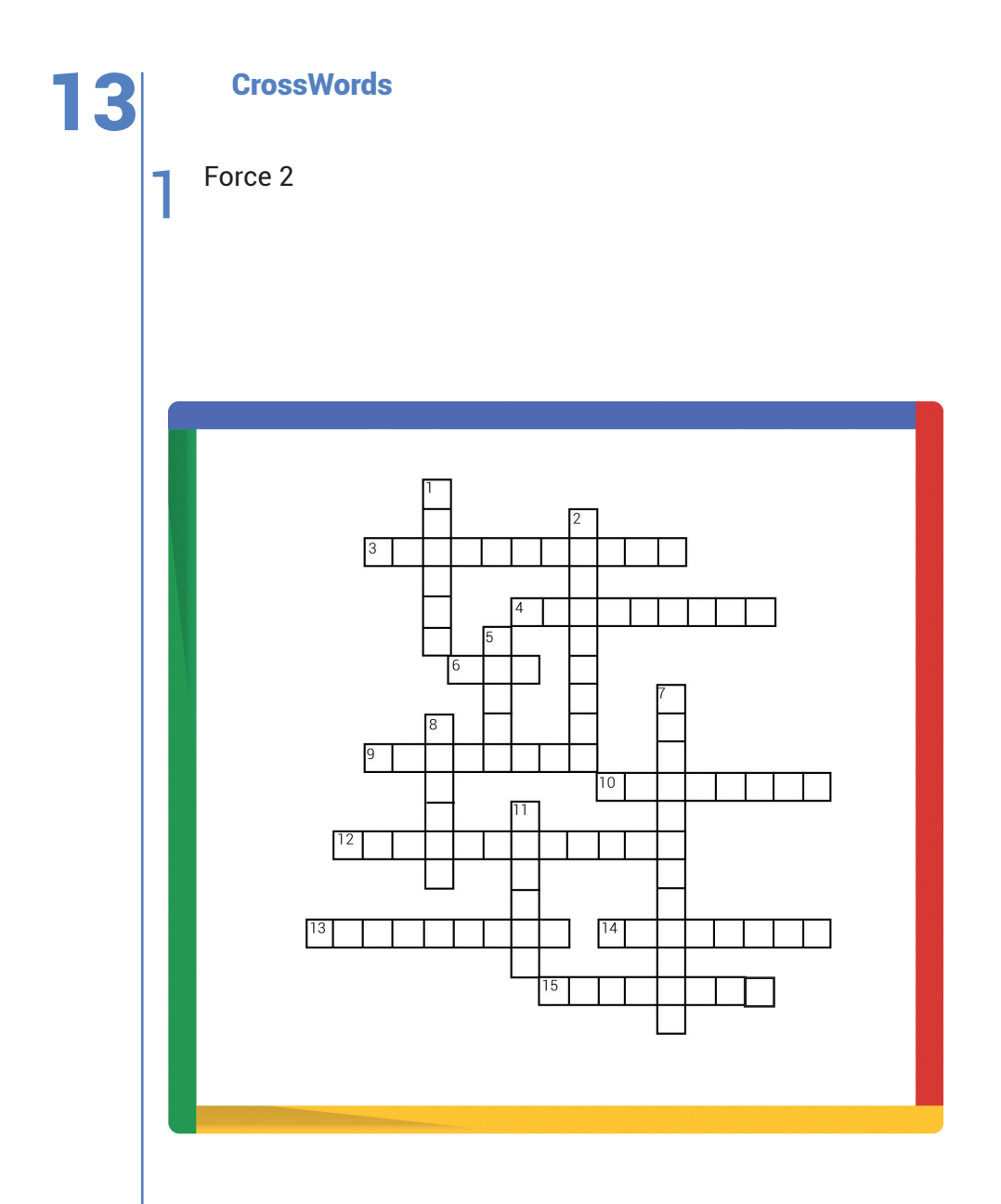

### 13<sup>crossWords</sup>

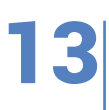

### **Horizontal**

3. Comme un air de déjà vu.

4. Utile pour votre site mais aussi pour vos campagnes.

6. Nécessaire pour le tracking. 9. Importante à la télé comme sur Internet.

10. Une vraie vue.

12. Toujours bonnes à saisir.

13. Aide pour la mise en place de campagnes Display.

14. En ne l'étant pas, il n'y a pas de diffusion.

15. Programme d'accompagnement de Google.

### **Vertical**

1. Vous pouvez aussi en avoir un à la banque.

2. Une bonne réflexion permet de la définir.

5. Ciblage de base pour les mots clés.

7. Canal qui permet d'en faire.

8. Grâce à cet outil, tout est plus simple.

11. Il est maîtrisé et modulable.

Le saviez-vous ?

YouTube compte 1 milliard d'utilisateurs actifs chaque mois.

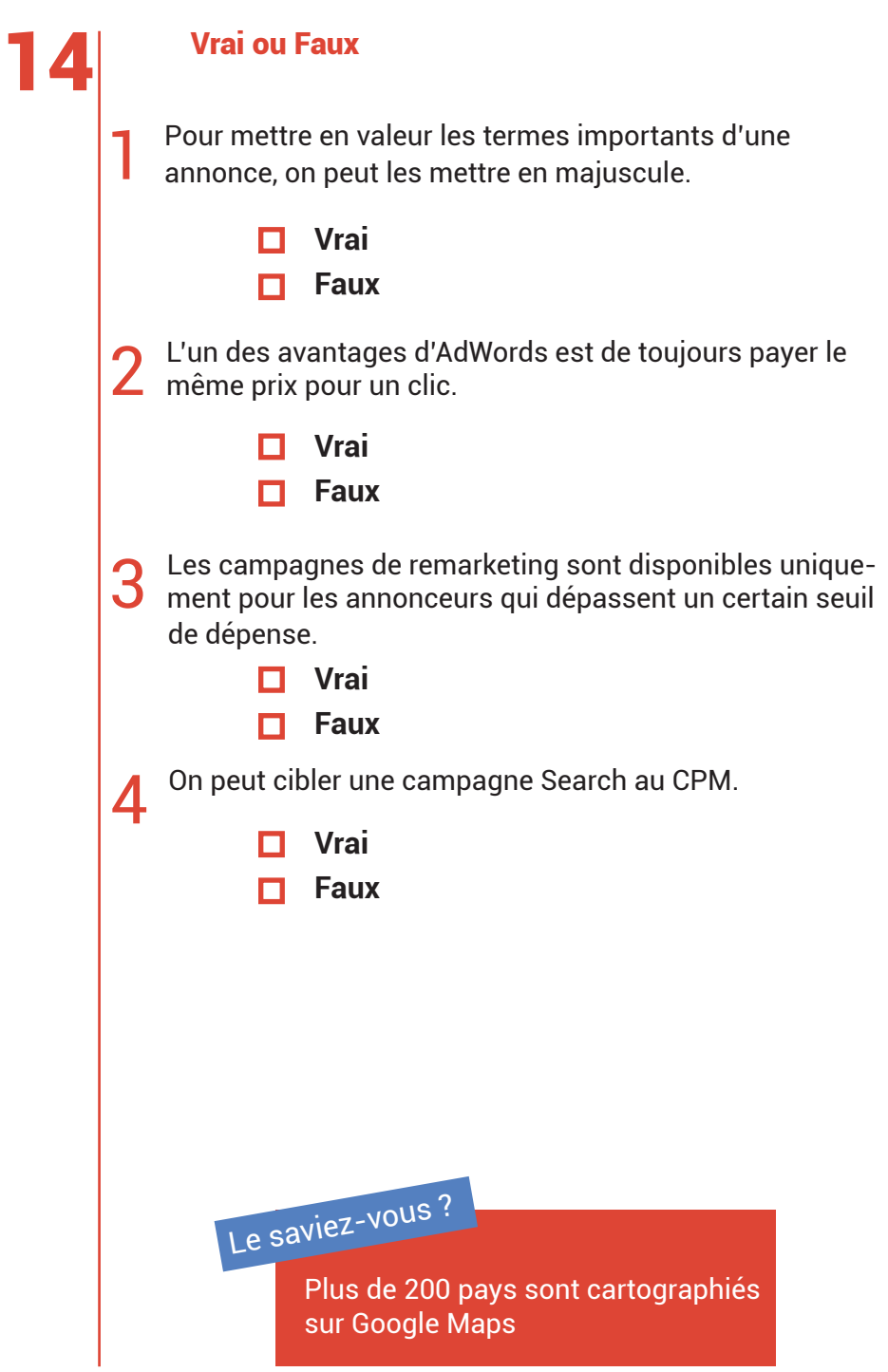

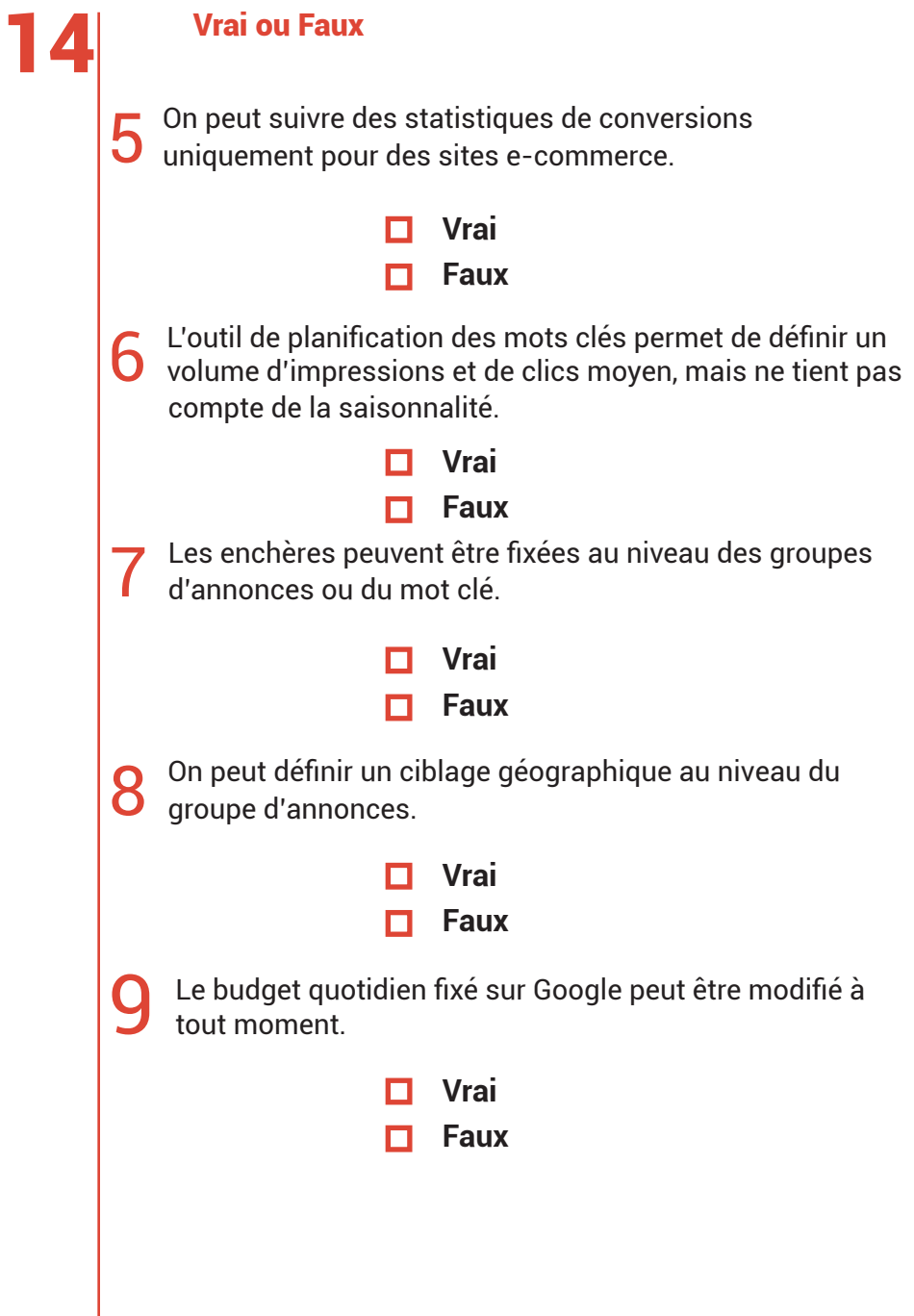

# $|15|$  QCM

1 Quelles sont les possibilités pour un annonceur en associant ses comptes AdWords et YouTube ?

- Créer des incitations à l'action en superposition.
- **T** Toutes les réponses proposées.
- Créer une liste de remarketing.
- Obtenir davantage de statistiques sur les vidéos.

2 Dans un rapport sur l'audience et la fréquence de diffu-sion, quelle définition donneriez-vous pour la « fréquence de diffusion » :

- $\Box$  Le nombre moyen de fois qu'un utilisateur unique voit une annonce au cours d'une période donnée.
- Le nombre total d'impressions d'une annonce.
- $\Box$  Le nombre de fois qu'une annonce vidéo est lue par un internaute, en moyenne.
- $\Box$  Le nombre de fois qu'une annonce apparaît sur une même page web.

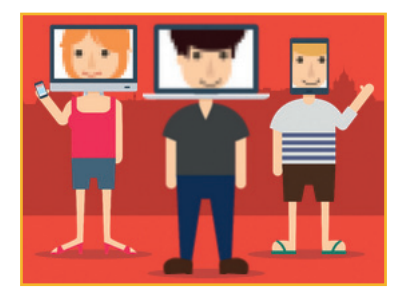

# $|15|$  QCM

3 Un annonceur qui utilise un calendrier de diffusion des annonces a défini un ajustement des enchères personnalisé entre 19:30 et minuit, les soirs de semaine. L'enchère normale est de 0,40€ et le multiplicateur d'enchères est de + 75% . Quel est le montant des enchères de l'annonceur entre 19:30 et minuit les soirs de semaine ?

- $\Box$  0.33€.
- 0,70€.
- $\Box$  0,03€.
- $\blacksquare$  0.30€.

4 Dans votre compte AdWords, quelles statistiques peu-vent être affichées pour vos groupes d'annonces ?

- Les performances par adresse IP.
- Le pourcentage d'impressions bloquées par les mots clés à exclure.
- Le taux d'abandon dans l'entonnoir de conversion.
- Le Coût Par Clic (CPC) moyen.

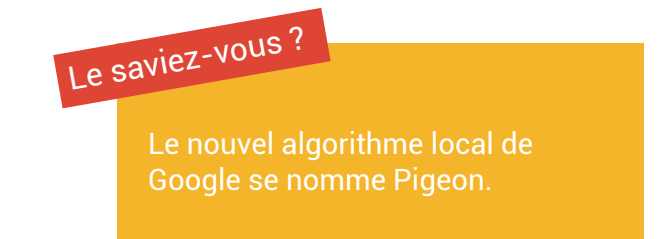

# $15$   $^{QCM}$

Quelle bonne pratique faut-il appliquer lors de la création d'une annonce destinée aux mobiles ?

- Utiliser seulement des mots clés exacts.
- Utiliser une page de destination optimisée pour les mobiles.
- Cibler uniquement le Réseau de Recherche.
- Intégrer des annonces vidéo Flash pour mobile.
- 6 Les données visibles via le menu déroulant « informations sur le mot clé » dans l'onglet « Mots clés » peuvent aider les annonceurs à identifier :
	- Les mots clés présentant un faible niveau de qualité.
	- $\Box$  De nouvelles idées de mots clés pour une campagne.
	- $\Box$  De nouveaux emplacements potentiels à cibler sur le Réseau Display de Google.
	- Les campagnes ou les groupes d'annonces qui doivent être mis en veille.

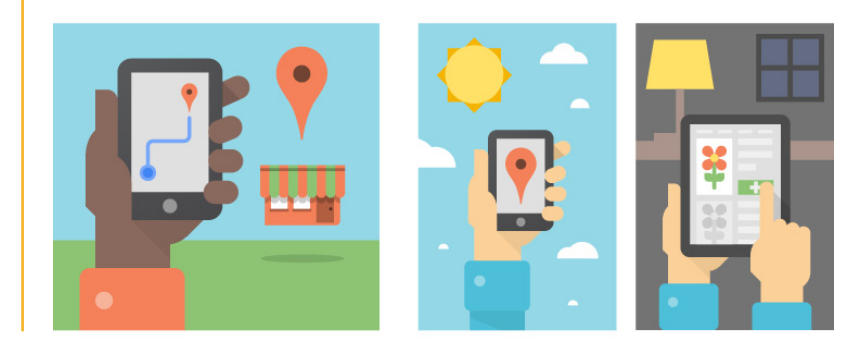

7 Il est possible d'ajouter le codage « + » devant un ou plu-sieurs termes de votre mot clé en requête large pour...

- Remplacer les mots clés à exclure par un mot clé П explicite à inclure.
- Indiquer que certains termes doivent être inclus п dans le terme de recherche d'un utilisateur pour déclencher la diffusion de vos annonces.
- Indiquer que ce mot clé doit être inséré automaп. tiquement dans votre texte d'annonce.
- Ne déclencher la diffusion des annonces que П. lorsque l'extension de réseau social de Google+ est disponible.

#### 8 Parmi ces différentes fonctionnalités d'AdWords, laquelle est compatible avec l'optimiseur de conversion ?

- Les extensions d'annonces.
- Le calendrier avancé de diffusion des annonces.
- Les enchères distinctes sur le Réseau Display.
- **L'optimiseur de CPC.**

9 2A quel niveau de votre compte AdWords un annonceur peut-il appliquer des ajustements des enchères pour le mobile ?

- Au niveau de l'annonce.
- Au niveau du mot clé.
- $\Box$  Au niveau du compte.
- $\Box$  Au niveau de la campagne.

10 Un annonceur qui vend des montres rédige un nouveau texte d'annonce pour un groupe d'annonces existant. Quelle ligne du texte d'annonce est rédigée conformément aux règles Google AdWords en matière de publicité ?

- **Nontres ABORDABLES**
- Montres pas chères pas chères.
- $\Box$  -20 à 70% sur les montres.
- Montres livraison \*\*gratuite\*\*.
- 11 L'un des éléments qu'utilise le système AdWords pour calculer le Coût Par Clic (CPC) réel est :
	- Le ciblage géographique de l'annonce qui est affichée une position plus bas sur la page.
	- $\Box$  Le classement de l'annonce qui est affichée une position plus bas sur la page.
	- **□** Le Coût Par Clic (CPC) réel de l'annonce qui est affichée une position plus bas sur la page.
	- Le Coût Par Mille impressions (CPM) de l'annonce qui est affichée une position plus bas sur la page.

# $|15|$  QCM

12 Que pouvez-vous faire pour automatiser la création de rapports AdWords et la gestion de vos campagnes ?

- $\Box$  Utiliser un service web de l'interface de programmation d'application AdWords (API).
- Exécuter plusieurs tâches de création de rapports sur plusieurs ordinateurs.
- Exécuter des requêtes DMX (Data Mining Extensions) répétitives.
- Utiliser les services de création de rapports d'un serveur SQL (Structured Query Language).

13 Dans quelles conditions un visionnage d'annonce vidéo TrueView InStream est-il comptabilisé sur YouTube ?

- Quand l'internaute visionne 30 secondes ou l'inп. tégralité de la vidéo ou lors d'un clic sur la vidéo.
- **□** Quand l'internaute clique sur « ignorer cette annonce ».
- $\Box$  Quand la vidéo est vue 20 secondes.
- Quand la vidéo est vue plus de 2 minutes.

### 16 Cas pratique

1 Vous êtes une agence et l'un de vos clients vous demande de suivre les conversions de son site e-commerce. Que faut-il faire ?

- **□** Insérer un code de conversion AdWords dans l'en-tête du panier électronique.
- $\Box$  Insérer un code de conversion AdWords sur la page de confirmation après un achat.
- $\Box$  Insérer un tag Analytics sur la page d'accueil du site web.
- **□** Insérer un code de conversion AdWords sur la page de destination d'une annonce.
- 2 Vous êtes une agence et votre équipe discute des statis-tiques de performance AdWords en vue d'optimiser les bénéfices de votre client. Le budget est illimité tant que le ROI est positif. Quel est le membre de votre équipe dont les recommandations devraient vous permettre d'augmenter vos bénéfices de la manière la plus efficace ?
	- Nicolas: « Un CPA de 15€, c'est bien, mais nous  $\Box$ aurions un meilleur bénéfice par client si nous pouvions le baisser à 10€ ».
	- Candice: « Sachant que nous obtenons un CPA de 15€ sur notre campagne par e-mail, essayons d'atteindre ou de dépasser ce chiffre de référence sur toutes nos plateformes marketing ».
	- $\Box$  Hugo: « Commençons par vérifier si notre campagne est rentable, puis testons différents CPA cibles pour identifier celui qui nous permettra d'optimiser notre bénéfice global ».
	- Julia: « Lors de mon MBA, j'ai appris que les dépenses О. publicitaires devaient toujours représenter 9% du chiffre d'affaires. Utilisons ce chiffre pour définir notre ROI cible ».

### 16 Cas pratique

3 Vous êtes une agence et vous avez comme client une grande entreprise. Elle a de nombreuses requêtes et il faut apporter de fréquentes modifications portant sur plus de 100 000 mots clés à ses enchères en fonction de critères spécifiques. Quel outil devez-vous utiliser ?

- Le Centre Multicompte (CM).
- L'API d'AdWords.
- AdWords Editor
- Les enchères automatiques au Coût Par Clic (CPC).

Le saviez-vous ?

Le premier Doodle créé par Google était un hommage au festival du Burning Man.

## 17 Questions Annonces

1 Si un internaute effectue une recherche sur « chauffagiste à Paris » dans Google, le système utilise l'indication géographique de la requête pour diffuser des annonces :

- $\Box$  Dont la liste de mots clés comprend « Paris » comme mot clé exact.
- $\Box$  Ciblant Paris, quelle que soit la position géographique de l'internaute, à condition qu'il se trouve en France.
- $\Box$  Ciblant la banlieue de Paris.
- Auprès de l'internaute, en fonction de son adresse IP (Internet Protocol).

2 Un internaute effectue une recherche sur le terme « Smartphones Rouges » et clique sur une annonce. Quelle page de destination serait la plus pertinente pour cet internaute ?

- □ Une page de catégorie présentant différents smartphones et tablettes de couleur rouge.
- La page d'accueil d'un magasin de téléphonie.
- **□** Une page de catégorie présentant différents smartphones de couleur.
- Une page produit présentant un ordinateur de bureau.

### 17 Question Annonces

3 Quel type d'augmentation soudaine du volume de clics peut engendrer immédiatement l'exclusion d'une campagne AdWords ?

- $\Box$  Les clics automatisés.
- $\Box$  Une publication connexe dans la presse.
- **Une meilleure position de l'annonce.**
- Le « pic de saisonnalité » d'un produit ou d'un service.

4 Un nouveau restaurant du centre-ville souhaite faire la promotion de sa « nouvelle formule du soir » afin d'augmenter la fréquentation en semaine sur ce créneau horaire. Quelle fonctionnalité AdWords serait la plus efficace pour empêcher la diffusion des annonces le matin ou le week-end sur le Réseau de Recherche ?

- $\Box$  L'outil de planification des mots clés.
- Les enchères automatiques.
- Les emplacements gérés.
- $\Box$  Le calendrier de diffusion des annonces.

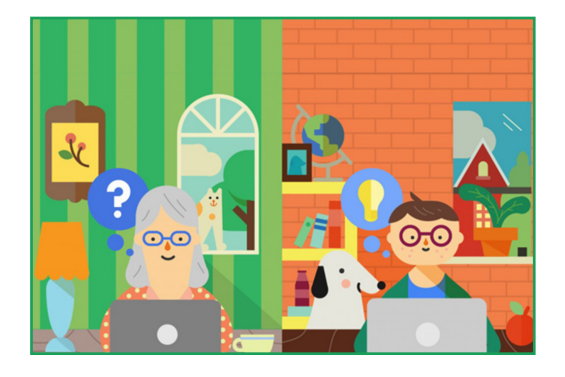

### 17 Questions Annonces 5 Dans quelle mesure un site web peut-il servir à la création<br>5 de campagnes AdWords 2 de campagnes AdWords ? 6 Quel outil devez-vous utiliser afin de tester une nouvelle logique dans une application utilisant l'API AdWords, en ne modifiant pas les campagnes AdWords en cours ? Les fiches Google My Business peuvent être :  $\Box$  Organiser les groupes d'annonces et les campagnes de façon à refléter la présentation de leur site web. ■ Ajouter l'URL du site web comme mot clé dans chaque groupe d'annonces.  $\Box$  Organiser les mots clés pour englober tous les mots présents sur toutes les pages du site web.  $\Box$  Refondre le site en fonction des campagnes. Les jetons de l'API AdWords. **□** L'outil de prévisualisation des annonces. L'outil générateur de mots clés. Le bac à sable de l'API AdWords.  $\Box$  Des extensions de lieu dans AdWords. Introduites dans leur propre système de mise en concurrence des annonces. Des outils de tracking dans AdWords.  $\Box$  Des lieux physiques ou des applications mobiles.

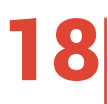

# 18 Ciblages mots-clés

Faire correspondre les symboles des différents ciblages de mots clés avec les requêtes ci-dessous.

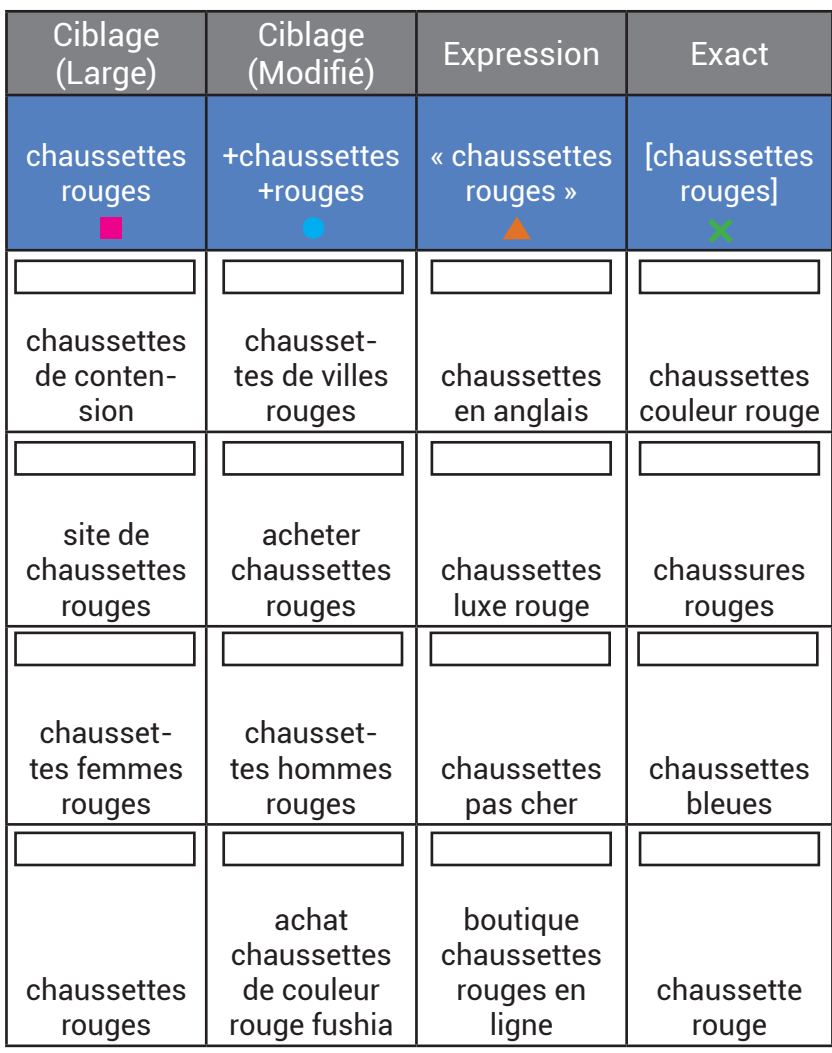

1 Vous êtes une agence et vous avez pour client une mutuelle qui a des campagnes très basiques. Cette mutuelle a 2 objectifs:

- Diminuer le coût par acquisition des devis
- Augmenter le nombre de devis issus du Search

Elle ne veut pas augmenter son budget afin de les atteindre, mais compte sur vous pour trouver une solution. Quelle solution simple pouvez-vous lui proposer de mettre en place sur ses annonces ?

- Des extensions d'avis, pour faire apparaître la note de 3,4 de sa page GMB.
- Des extensions d'appel, afin de faciliter la prise de contact.
- **Parler de devis dans ses annonces, pour filtrer les** internautes.
- Des extensions de lieu, afin d'afficher l'adresse d'une agence.
- Des extensions de réseau social, dans le but d'augmenter la notoriété.

2 Vous êtes une agence et vous avez pour client un gros annonceur de prêt-à-porter. Cet annonceur souhaite s'assurer une couverture optimale pour son catalogue sur AdWords. Que pouvez-vous lui proposer pour se développer ?

- **Faire une campagne Display pour chaque produit, afin** de développer leur notoriété.
- **Multiplier les mots clés des campagnes Search, afin** de faire des tests sur tous les produits.
- Du Dynamic Search Ads : pour trouver des mots clés à potentiel et couvrir l'intégralité du site.
- **□** Une campagne YouTube Branding, pour développer l'image de marque.
- **Proposer du remarketing, afin de retoucher les** internautes déjà venus.

Le saviez-vous ?

Pour réaliser les images et captures de Street View dans le désert, Google a utilisé un chameau.

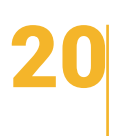

1 Vous êtes une nouvelle agence, fraîchement certifiée Google Partners et au moins un de vos salariés vient d'obtenir sa certification AdWords. Avant de commencer, il faut convaincre votre client potentiel qu'il a vraiment besoin de vous ! Dans un premier temps, identifiez les 6 forces que vous pourriez mettre en avant pour trouver de nouveaux clients :

2 Félicitations ! Un client potentiel \* (site e-commerce de prêt-à-porter) s'intéresse à votre agence pour promouvoir et développer son activité. Il a déjà des campagnes actives (Search) mais ni optimisées ni rentables. Le responsable marketing du site est prêt à doubler le budget quotidien de ses campagnes pour avoir des résultats. Avant de signer le contrat, il y a des étapes d'avant-vente très importantes à réaliser. Pour vous, quelles sont les 3 étapes primordiales à réaliser en amont de la signature du contrat ?

\* Données client :

1. Ce site e-commerce de prêt-à-porter a 2 000 produits référencés.

2. Le nombre de visites par jour s'élève en moyenne à 650.

3. Au lancement de son activité, l'entreprise réalisait un CA de 15 000 €/mois pour 250 ventes

(Reférencement Naturel et AdWords compris)

4. Le budget de leurs campagnes AdWords actuelles est de

100€/jour, celles-ci génèrent un CA de 70 €/jour.

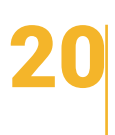

3 Votre approche a payé ! Vous allez signer un de vos premiers contrats (engagement pour 1 an). Vous avez réussi à augmenter le budget AdWords de votre client, qui passe de 100€ à 200€/jour. A présent il faut bien réfléchir à votre méthode de rémunération. En effet votre rémunération dans le cadre de la création et la gestion des campagnes est importante pour la pérennité de votre entreprise. Au vu de la typologie de votre client (site e-commerce) quelle méthode de rémunération pourriez-vous lui proposer ?

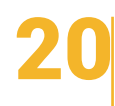

4 Le contrat est signé et le client vous fait confiance, vous pouvez à présent préparer votre intervention sur son compte. Cependant, il reste encore une étape avant de travailler le compte. Laquelle ?

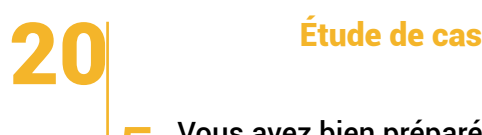

5 Vous avez bien préparé votre intervention sur le compte, vous allez passer à présent à la création et la production de campagnes. Quelles sont les 5 étapes qui vous permettront d'être efficace dans ce processus de création ?

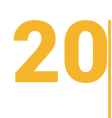

6 Vous avez créé des campagnes pour votre client ! La partie principale du travail a été effectuée. Que reste-t-il à faire dans la durée à présent ?

7 Quelques mois plus tard, votre client est très satisfait de votre travail mais voudrait baisser son CPA (Coût Par Acquisition), qui est aujourd'hui de 3€, pour continuer à faire des bénéfices. Son objectif est d'atteindre les 2€. Que pourriez-vous mettre en place afin d'atteindre cet objectif ?

### 21 Détendez-vous !

Quel est le comble d'une campagne Display ?

De faire bonne impression

Gmail a été lancé le 1er Avril 2004 et ce n'était pas une blague.

Google est le site le plus visité au monde.

Si vous recherchez sur YouTube : « Do the Harlem Shake » votre page va se mettre à danser.

Si vous recherchez sur Google : « Do a Barrel Roll » votre page va se mettre à tourner.

CORRIGÉS

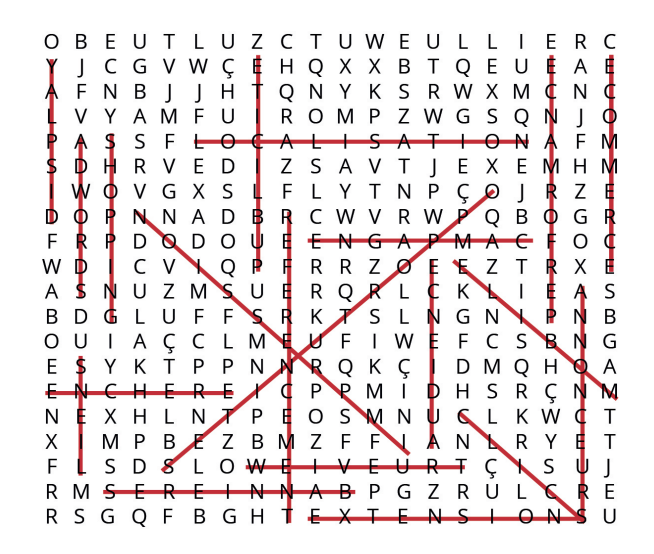

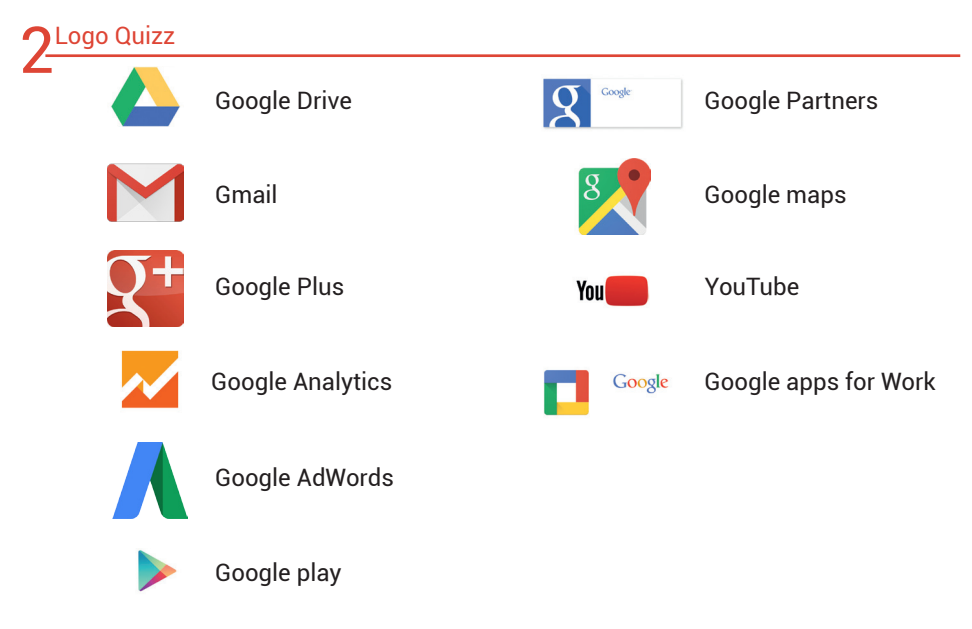

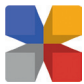

Google My Business

### 3 AdWinettes

- **1.** ROI.
- **2.** YouTube.
- **3**. Les feux d'artifices.
- **4**. Remarketing.
- **5.** Qualité.
- **6.** Extensions.

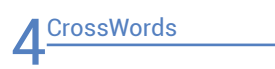

#### Force 1

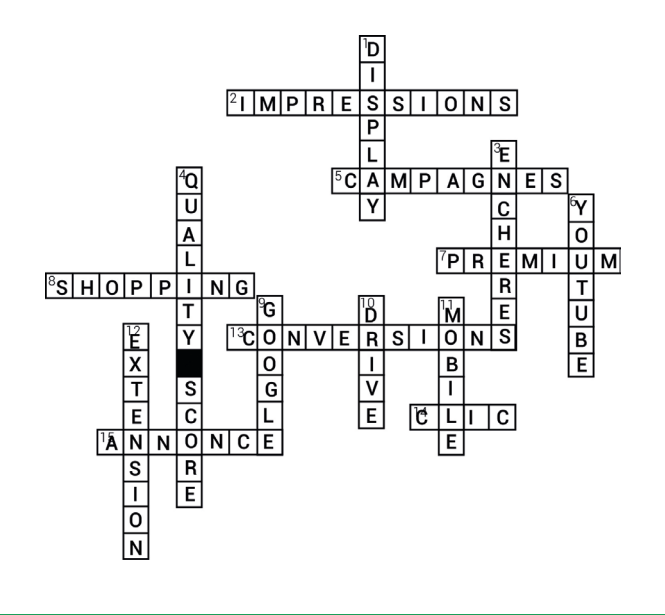

### **Rébus**

Le Nid Veau deux Ka lit Thé Haie Tin Porte An (Le niveau de qualité est important).

### **Vrai ou Faux**

**1.** Faux. Il est tout à fait possible de diffuser des bannières Display sur le mobile. **2.** Vrai. Grâce au calendrier de diffusion des annonces (également désigné par le terme « répartition sur la journée »). Il vous permet d'indiquer à Google à quel moment précis vous souhaitez que vos annonces soient diffusées et, plus important encore, à quel moment vous souhaitez qu'elles ne le soient pas. En outre, une fois que vous maîtrisez bien le programme, vous pouvez modifier automatiquement vos enchères en fonction des cycles de performance de vos campagnes, définis selon l'heure de la journée ou le jour de la semaine. Grâce à la fonctionnalité du calendrier de diffusion des annonces,

vous pouvez choisir de diffuser vos annonces au moment où elles enregistrent les meilleures performances.

**3.** Faux. Il est possible de cibler, par exemple, des personnes parlant français (interface Google) au Royaume-Uni. Le ciblage linguistique permet de toucher un public parlant une ou plusieurs langues. Vous pouvez ainsi cibler vos clients potentiels même s'ils sont physiquement situés dans une zone géographique où leur langue n'est pas parlée. Nous vous recommandons de cibler la langue dans laquelle votre annonce est rédigée. **4.** Faux. En effet, une page de destination qui n'a pas de relation directe avec la requête de l'internaute (ex: un internaute cherche des chaussures et il est redirigé vers des sacs) va avoir une influence négative sur votre score de qualité. De plus, si votre site web est trop lent à charger lorsque les utilisateurs cliquent sur votre annonce, ces derniers sont d'avantage susceptibles d'abandonner et de quitter votre site. Ce comportement indésirable peut signaler à Google que la convivialité de votre page de destination est faible, ce qui peut avoir un impact négatif sur le classement de vos annonces. **5.** Vrai. La vidéo peut être publique ou non répertoriée, mais ne peut pas être privée. La

vidéo doit être intégrable.

Format de fichier : AVI, ASF, QuickTime, Windows Media, MP4 ou MPEG.

Codec vidéo à privilégier : H.264, MPEG-2 ou MPEG-4

Codec audio à privilégier : MP3 ou AAC

Résolution recommandée : 640 x 360 (16:9) ou 480 x 360 (4:3)

Fréquence d'images : 30 IPS

Proportion : format d'origine sans «letterbox» (exemples : 4:3, 16:9)

Taille maximale du fichier : 1 Go

Clics : les commandes de clics ou de redirection de clics tierces sont acceptées

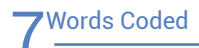

 $\frac{16}{C}\left[\begin{array}{cc} 12 & 12 \\ 0 & N \end{array}\right]$   $\frac{12}{C}\left[\begin{array}{cc} 13 & 12 \\ 1 & S \end{array}\right]$   $\frac{1}{C}\left[\begin{array}{cc} 12 & 12 \\ 1 & 10 \end{array}\right]$   $\frac{12}{N}\left[\begin{array}{cc} 12 & 5 \\ 5 & 10 \end{array}\right]$ 

### OLes 7 erreurs

- **1.** L'annonce est rédigée avec des fautes d'orthographe.
- **2.** L'annonce ne contient aucune majuscule.
- **3.** L'annonce utilise des abréviations.
- **4.** Une annonce ne doit jamais mentionner "N°1 de ... etc.".
- **5.** L'annonce abuse de ponctuation (!!!).
- **6.** L'Url de redirection est mauvaise .
- **7.** L'Url affichée n'est pas personnalisée.

#### Cas pratique

**1**. Une campagne Display et/ou YouTube avec du remarketing.

**2.** Vous lui proposez de communiquer sur le Search avec des mots clés en requête large et potentiellement du YouTube et Display.

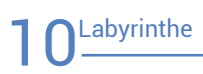

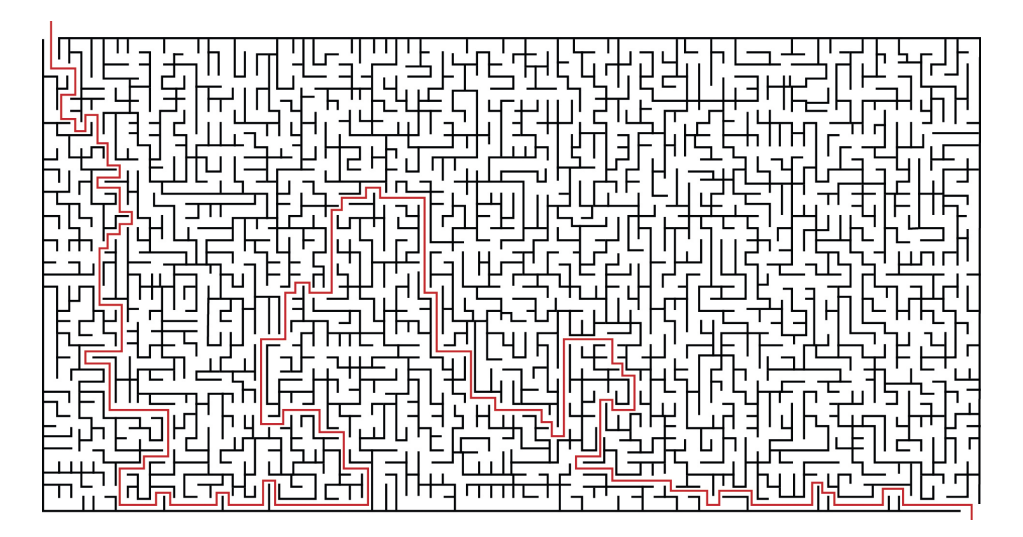

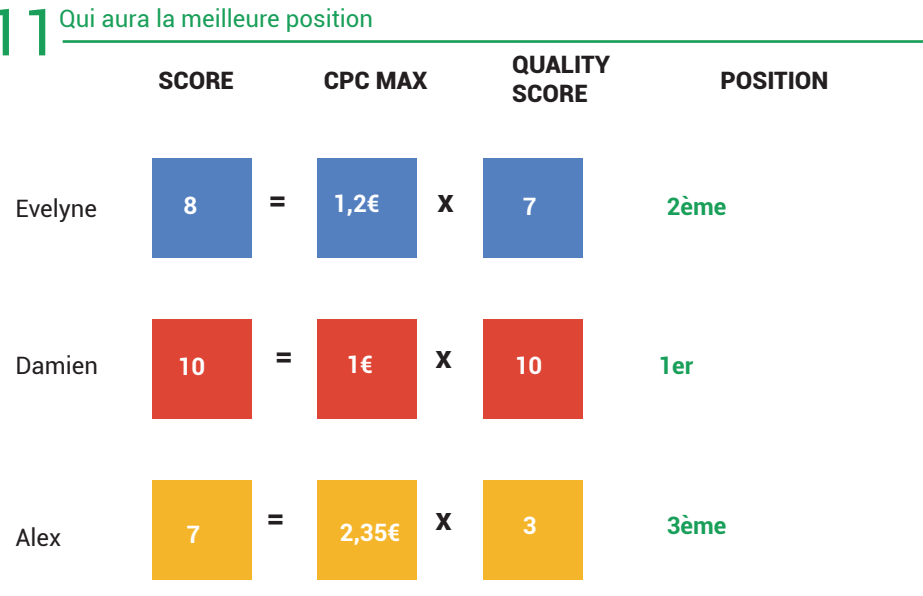

**1.** Vrai. Effectivement un appel est en quelque sorte considéré comme un clic puisqu'il y a eu une action de l'internaute.

**2.** Faux. Lors de la création de votre campagne Display vous pouvez choisir les sites sur lesquels vous voulez être diffusé. Vous souhaitez sélectionner les emplacements de diffusion de vos annonces : si vous souhaitez diffuser des annonces sur le Réseau Display, mais seulement sur les sites de votre choix, sélectionnez cette option dans vos paramètres de campagne. Choisissez, sur le Réseau Display, les emplacements gérés sur lesquels vous souhaitez diffuser vos annonces et ajoutez-les à un groupe d'annonces.

**3.** Vrai. C'est tout à fait possible, la plupart du temps les annonces s'affichent en petit bandeau ou en interstitiel. Si vous souhaitez tester la publicité dans les applications mobiles, il vous suffit d'effectuer le suivi des performances de vos annonces diffusées dans des applications mobile via le Réseau Display. Vous n'avez aucune modification à effectuer : les applications font partie du Réseau Display. L'avantage des campagnes sur applications mobiles est de cibler des personnes qui sont déjà utilisatrices de jeux ou d'applications pour smartphone, donc fortement susceptibles d'être intéressées par vos annonces.

**4.** Faux. Vous n'avez pas l'assurance d'être en première position, il faut travailler la campagne et l'optimiser pour y arriver. Google AdWords est un produit que vous pouvez utiliser pour promouvoir votre entreprise, faciliter la vente de produits et services, renforcer la notoriété de votre marque et augmenter le trafic vers votre site web. Grâce à AdWords, vous pouvez créer des annonces qui sont diffusées sur le Web pour toucher les internautes au moment même où ils s'intéressent aux produits et services que vous proposez.

**5.** Vrai. Au moment de la création de vos campagnes mobiles (promotion d'une application uniquement) vous pouvez définir le ciblage de différents systèmes d'exploitation. Ciblage par type d'appareil : choisissez de diffuser vos annonces auprès de vos utilisateurs lorsqu'ils visitent des sites du Réseau Display sur des ordinateurs de bureau ou portables uniquement, sur des iPhone ou des appareils Android uniquement, ou sur tous ces types d'appareils.

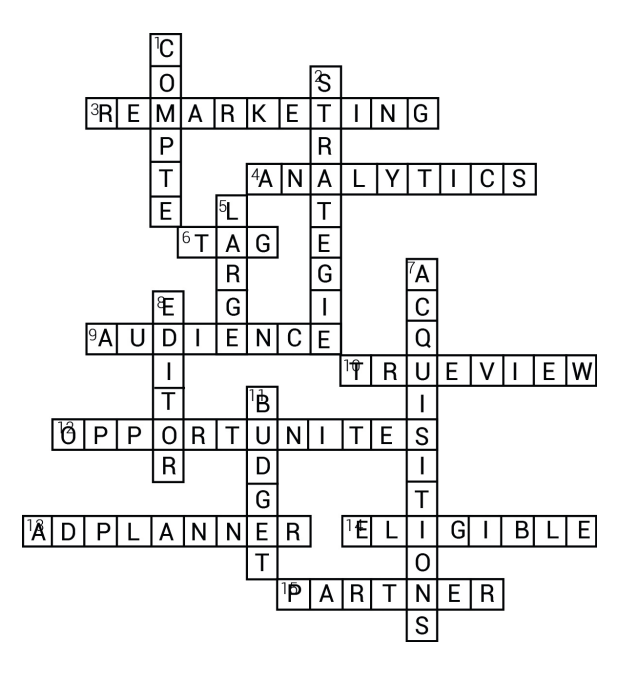

**1.** Faux. Votre annonce sera refusée. En effet, Google refuse l'abus de majuscule car la page de résultats de recherche serait grossière et peu lisible. Lorsqu'une annonce est refusée, elle ne peut pas être diffusée tant que le problème de non-conformité n'a pas été résolu et qu'elle n'a pas été approuvée.

**2.** Faux. Chaque mot clé a une valeur différente sur Google, notamment grâce au système d'enchères.

**3.** Faux. Tous les annonceurs peuvent faire du remarketing. Il faut toutefois un volume de trafic minimum (100 cookies).

**4.** Faux. Vous avez cette possibilité uniquement pour des campagnes Display. Avec AdWords CPM (les enchères au CPM), vous payez en fonction du nombre d'impressions (nombre de diffusions de vos annonces) que vous enregistrez sur le Réseau Display de Google. À compter de cette année, les enchères au CPM seront remplacées par les enchères au CPM visible. À terme, toutes les enchères au CPM existantes seront automatiquement converties en enchères au CPM visible.

**5.** Faux. Vous n'êtes pas obligé de vendre un produit pour évaluer vos conversions. Générer des appels, s'inscrire à un formulaire ou à une newsletter peuvent être comptabilisés comme des conversions. Tout dépend de l'activité de l'entreprise et de ses objectifs.

**6.** Faux. Il y a un tableau d'analyse de saisonnalité dans l'outil. Le trafic web est influencé par la saisonnalité, les événements d'actualité, ainsi que d'autres facteurs. Le nombre de recherches relatives à vos mots clés est donc en fluctuation constante. **7.** Vrai. Il s'agit d'un montant d'enchère qui s'applique, au niveau du groupe

 d'annonces, à tous les mots clés et emplacements qui n'ont pas d'enchère spécifique. Cette enchère définit le montant maximal que vous acceptez de payer pour chaque clic sur votre annonce pour tous les mots clés et emplacements sans enchère spécifique. Les enchères par défaut de groupes d'annonces sont utilisées lorsqu'il n'existe aucune autre enchère plus spécifique à appliquer. Le niveau le plus bas de paramétrage des enchères est prioritaire.

**8.** Faux. Le ciblage géographique se détermine au niveau de la campagne.

**9.** Vrai. Votre budget est maîtrisé et modulable à tout moment.

# $15<sup>QCM</sup>$

**1.** Toutes les réponses proposées.

**2.** Le nombre moyen de fois qu'un utilisateur unique voit une annonce au cours d'une période donnée.

**3.** 0,70€.

**4**. Le Coût Par Clic (CPC) moyen.

**5**. Utiliser une page de destination optimisée pour les mobiles.

**6.** De nouvelles idées de mots clés pour une campagne.

**7**. Indiquer que certains termes doivent être inclus dans le terme de recherche d'un utilisateur pour déclencher la diffusion de vos annonces.

**8.** Les extensions d'annonces.

**9.** Au niveau de la campagne.

**10.** -20% à -70% sur les montres.

**11.** Le Coût Par Clic (CPC) réel de l'annonce qui est affichée une position plus bas sur la page.

**12.** Utiliser un service web de l'interface de programmation d'application AdWords (API).

**13.** Quand l'internaute visionne 30 secondes, l'intégralité de la vidéo ou lors d'un clic sur la vidéo.

### 6 Cas pratique

**1.** Insérer un code de conversion AdWords sur la page de confirmation après un achat. **2.** Hugo: « Commençons par vérifier si notre campagne est rentable, puis testons différents CPA cibles pour identifier celui qui nous permettra d'optimiser notre bénéfice global ».

**3.** L'API d'AdWords.

### 7 Questions Annonces

**1.** Ciblant Paris, quelle que soit la position géographique de l'internaute, à condition qu'il se trouve en France.

**2.** Une page de catégorie présentant différents smartphones de couleur.

- **3.** Les clics automatisés.
- **4.** Le calendrier de diffusion des annonces.

**5.** Organiser les groupes d'annonces et les campagnes de façon à refléter la présentation de leur site web.

- **6.** Le bac à sable de l'API AdWords.
- **7.** Des extensions de lieu dans AdWords.

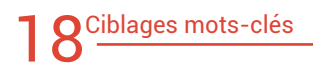

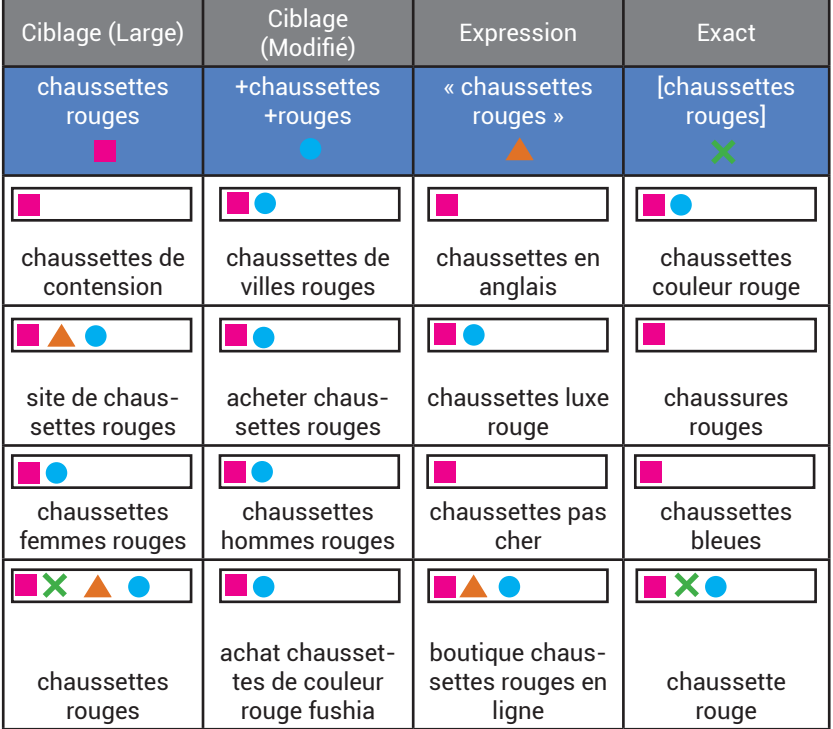

## 1 Q<sup>Étude de cas</sup>

**1.** N'hésitez pas à lui proposer des extensions d'appel. L'extension d'appel permet de faciliter la prise de contact, d'obtenir des devis à valeur supérieure et de diminuer le CPA car la conversion est plus rapide.

**2.** Il serait pertinent de lui proposer du Dynamic Search Ads. En effet, le Dynamic Search Ads va permettre à l'annonceur de s'appuyer sur le contenu de son site web et non pas sur des mots clés afin de trouver des mots clés à potentiel et de couvrir l'intégralité du site web. Les 3 avantages des annonces Dynamic Search Ads sont :

- elles sont faciles à gérer ;
- les titres de vos annonces sont générés automatiquement en fonction des pages de votre site ;
- elles peuvent vous permettre de générer davantage de trafic.

#### **1.** -

- **Nous sommes des experts certifiés** (Certifications AdWords, Analytics, YouTube & Google Partners). Il est toujours bon de rassurer son client et de lui montrer que vous êtes expert dans votre domaine. Les différents examens que vous pourrez passer sont une validation de vos compétences et des services proposés par votre agence.

- **Nous sommes une plate-forme marketing.** Si votre client lance de nouveaux produits, des promotions, des soldes ou des offres saisonnières, etc. vous devrez vous assurer que la publicité en ligne mise en place reflète les objectifs actuels et les objectifs globaux de son entreprise.

- **Cherchez la différence !** En tant que partenaire certifié, vous serez souvent les premiers à avoir accès aux nouvelles fonctionnalités de Google et vous pourrez participer aux tests bêta. De surcroît, cela signifie que vous serez en mesure de proposer des outils auxquels les concurrents de vos clients n'ont pas accès.

- **Nous sommes des spécialistes Google AdWords.** L'objectif de votre client est de rester focalisé sur son entreprise. Mais vous, vous êtes certifié, vous pouvez assister à des conférences, vous lisez des blogs et des livres techniques mais surtout vous utilisez AdWords en permanence, votre agence est donc experte dans ce domaine et prête à aider ses clients.

- **Une réelle analyse des performances.** AdWords est l'outil publicitaire le plus transparent qui soit. Si vous dépensez 100€, vous saurez exactement ce que votre client aura obtenu en retour, le nombre d'appels téléphoniques, de ventes ou tout autre objectif dont vous aurez organisé le suivi. Les meilleures agences savent que l'on ne peut gérer ce que l'on ne peut mesurer.

- **Soyez rassuré, vous n'êtes pas seul.** Vos potentiels clients peuvent se sentir inquiets de ce qu'ils ne connaissent pas. C'est la première fois qu'ils créent une campagne publicitaire en ligne ; l'utilisation d'AdWords peut être intimidante ! Les campagnes en ligne, c'est votre métier. Vous allez éviter de nombreuses erreurs à vos clients.

#### **2.**

**- Déterminer les objectifs commerciaux :** il est nécessaire d'échanger avec votre futur client afin de connaître ses objectifs commerciaux et lui proposer une communication adaptée. Par exemple : Que voulez-vous développer ? Votre notoriété - vos ventes des abonnés à la newsletter ? Il existe une multitude d'objectifs pour vos clients, vous devez cibler leurs attentes réelles.

**- Ajouter le client à votre centre MCC :** c'est une étape incontournable afin d'avoir accès à son compte sans lui demander ses identifiants. Elle vous permettra de préparer l'audit du compte d'un client, de connaître son historique, de mieux comprendre son business et de vous donner un premier axe de réflexion sur la nouvelle stratégie que vous allez lui proposer. Votre MCC vous permet de regrouper plusieurs comptes client en un seul et même endroit.

**- Préparer votre argumentaire de vente et auditer le compte :** réfléchissez déjà à une stratégie à mettre en place et aux solutions que vous pourriez lui apporter. Auditer le compte de votre client vous permettra de voir ses forces et ses faiblesses et d'apporter des actions correctrices qui développeront sa performance.

#### **3.**

Dans ce cas de figure, il serait pertinent de commencer par proposer à votre client un type de rémunération souvent proposé par les agences : une commission sur le budget alloué aux campagnes.

Ce type de rémunération assure à l'agence un revenu régulier qui lui permet de travailler les campagnes de son client dans le temps afin de les optimiser et de les amener aux sommets de leurs performances.

Avec cet exemple, une commission moyenne de 15% avec un budget de 200€/jour vous permettrait de générer : 200€ x 30 jours x 12 mois x 15% = 10 800€ pour un an. Le contrat proposé est de longue durée (1 an), vous pouvez offrir l'audit et les frais de mise en place.

Cependant une fois que vous aurez mené des campagnes performantes et optimisées, que le site se développe grâce à vous et que vous pouvez réaliser un CA intéressant pour ce client, vous pouvez lui proposer un modèle de rémunération à la performance. Ce type de rémunération permet d'augmenter les gains de l'agence avec son client, mais sa rémunération est directement impactée par sa performance. Vous devez mener une réflexion afin de déterminer si vous vous basez sur le CA réalisé ou à la conversion.

Dans notre exemple, voici les données clients : Budget : 200€/J. CPC : 0,50€ Taux de conversion : 2% Panier moyen : 130€ Nous pouvons ainsi calculer que le CA/jour du client est de : 200€ / 0.50€ CPC = 400 clics / jour 400 clics jours transformés à 2% = 8 conversions / jour 8 conversion \* 130€ (panier moyen) = 1 040€ de CA / jour Ancienne rémunération : 200€ \* 30jours \* 12 \* 15% = 10 800€ de rémunération par an Nouvelle rémunération : 1040 \* 30jours \* 12 \* 30% = 112 320€ de rémunération par an Vous pouvez proposer le type de rémunération à la performance quelques mois après avoir lancé et/ou optimisé les campagnes de vos clients.

Enfin, il existe aussi une troisième méthode de rémunération basée sur un taux horaire. C'est le modèle traditionnel de facturation au « Temps Homme », où vous additionnez tous vos coûts de gestion du compte, auxquels vous ajoutez votre marge pour obtenir votre prix. Si votre prix est de 50 €/ heure, et que vous travaillez 5 heures par mois sur le compte de ce client, vous le facturerez 250€.

Ce type de rémunération est intéressant lorsque vous possédez un grand nombre de petits clients qui ne nécessitent pas beaucoup d'heures d'optimisation chaque mois.

#### **4.**

**Installation du suivi de conversion et outils d'analyse :** N'hésitez pas à installer avant votre intervention dans le compte les outils de tracking nécessaires à l'analyse de la performance. Cela vous permettra de traquer les macros (Vente ecommerce, abonnement newsletter, etc.) et les micro conversions (partage social, vue d'une page cible, génération de prospects, etc.) , mais aussi d'obtenir toutes les données qualitatives et quantitatives pour expliquer le travail que vous avez fourni.

#### **5**.

#### Étape 1 : **Rechercher des mots clés et de nouveaux ciblages**

Après votre audit du compte vous avez pu analyser quels mots clés étaient performants ou non. Vous pouvez vous appuyer sur les mots qui sont performants et mettre en veille ceux qui ne le sont pas. Votre rôle est d'apporter une plus-value au client : trouvez de nouveaux mots clés et ciblages. Vous pouvez vous aider de l'outil de planification des mots clés dans AdWords qui vous fournira des statistiques pour les nouveaux mots clés mais aussi des idées pour en trouver d'autres.

#### Étape 2 : **Organisation et ciblage des campagnes**

Réfléchissez à une structure propre pour les campagnes. N'hésitez pas à vous calquer sur l'organisation du site de votre client afin d'être le plus pertinent possible. Pour le ciblage, pensez à analyser le potentiel des zones géographiques que vous voulez cibler ou des sites sur lesquels vous voulez communiquer notamment pour des campagnes Display.

#### Étape 3 : **Création des groupes d'annonces**

C'est parti ! Vous êtes une agence certifiée, vous avez la compétence pour créer des groupes d'annonces clairs et bien organisés afin de vous y retrouver dans votre structure de campagne. Dans une campagne AdWords donnée, un groupe d'annonces vous permet de gérer facilement l'état et les enchères par défaut d'une ou plusieurs annonces associées, ainsi que leurs groupes de mots clés communs.

Imaginons, par exemple, que vous teniez un magasin de fournitures pour artistes. Vous pouvez créer une série d'annonces pour toutes vos peintures aquarelles, puis les rassembler dans un même groupe d'annonces appelé "aquarelles". Depuis l'ongletGroupes d'annonces, vous pouvez mettre en veille simultanément toutes vos annonces pour peintures "aquarelles" (par exemple, si vous vous trouvez temporairement en rupture de stock), ou augmenter l'enchère par défaut de tous leurs mots clés pour recevoir davantage de clics.

#### Étape 4 : **Projets créatifs / annonces**

Pour vos annonces, à vous d'être créatif et pertinent afin d'atteindre les objectifs de votre client et d'avoir des performances à la hauteur de vos attentes. Si vous devez créer des bannières pour des campagnes Display, vous pouvez utiliser l'outil de création d'annonces graphiques dans AdWords afin de vous aider.

#### Étape 5 : **Processus de lancement**

Vérifiez bien toutes vos campagnes et lancez-les. Dès le lendemain vous pourrez faire un premier point afin d'analyser les performances. C'est assez tôt mais, par exemple, si des annonces sont refusées vous pourrez apporter des actions correctrices rapidement. Il faut compter en moyenne 3 mois pour optimiser une campagne.

#### **6.**

Dorénavant vous avez un rôle de gestion et d'optimisation des campagnes. En effet, il faut les retravailler, tester de nouvelles méthodes et analyser leur performance. Cette partie du travail de l'agence est primordiale. C'est elle qui vous permettra d'atteindre vos objectifs de campagnes voire de les dépasser, mais également de fidéliser votre client.

#### **7.**

Vous pouvez proposer à votre client une campagne au CPA. La méthode d'enchères au Coût Par Acquisition (CPA) vous permet d'indiquer dans AdWords le montant que vous êtes prêt à dépenser par conversion. Les enchères au CPA peuvent vous aider à toucher des clients susceptibles d'effectuer une action sur votre site web. Elles font partie de l'Optimiseur de conversion. Les enchères au CPA visent à optimiser les conversions plutôt que les clics. Vous payez toujours par clic, mais AdWords définit automatiquement vos enchères afin de vous aider à générer davantage de conversions. Pour utiliser les enchères au CPA, vous devez configurer le suivi des conversions et activer l'Optimiseur de conversion pour votre campagne. Lors de la configuration de l'Optimiseur de conversion, vous avez la possibilité de choisir les enchères au CPA cible : il s'agit du montant moyen que vous souhaitez payer par conversion. Certaines enchères seront supérieures à cette cible alors que d'autres lui seront inférieures. Toutefois, dans l'ensemble, la moyenne du coût par conversion devrait correspondre au CPA cible que vous avez défini. Cette méthode va vous permettre d'atteindre vos objectifs de CPA.

Ce Cahier de Vacances vous a plu et vous a donné envie de passer votre certification Google AdWords ?

Continuez à vous entraîner grâce aux nombreuses ressources que nous mettons à votre disposition toute l'année :

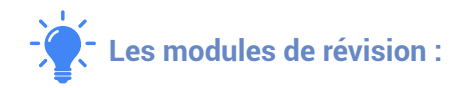

Des modules de révision sont disponibles pour chaque examen de la certification. Pour y accéder, rendez-vous sur votre profil Google Partners dans l'onglet « Certifications », cliquez sur l'examen de votre choix et suivez les modules disponibles sous « Préparation aux examens ».

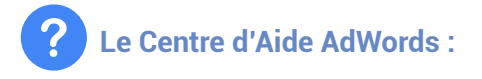

Toutes les spécificités de l'outil ! Accessible sur https://support.google.com/adwords

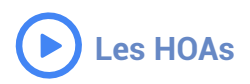

Retrouvez sur https://www.google.fr/partners, dans la rubrique ressources, les vidéos de nos Hangout On Air de préparation aux examens.

# Google Partners

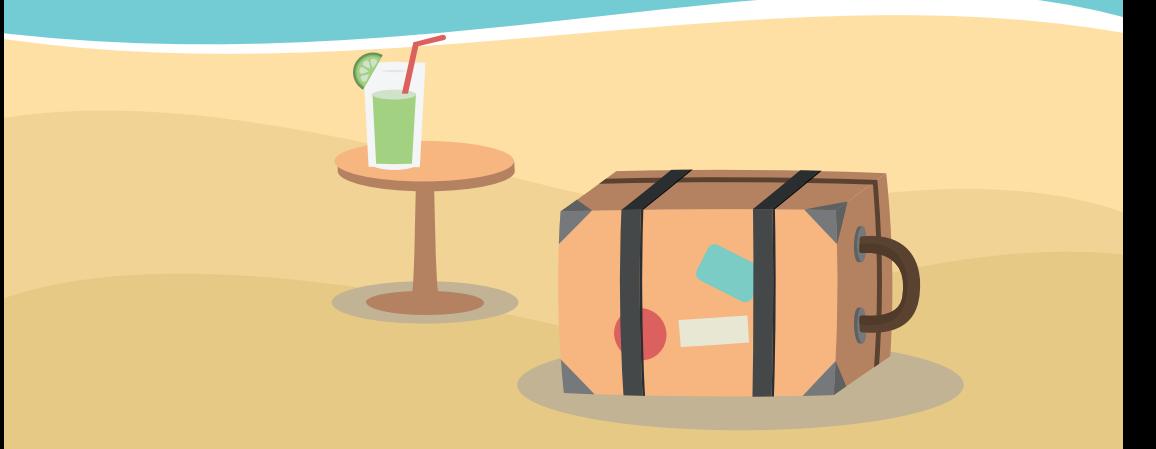